## Chapter 01: Accelerate Your Cloud Application Development Using Azure Function Triggers and Bindings

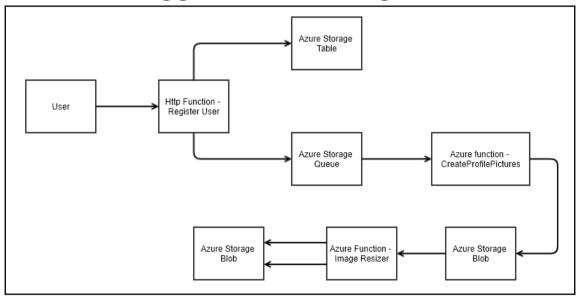

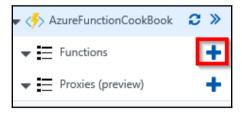

|                                                                                                    | w or go to the quickstart                                                                                  |                                                                                                 |                                                                                                    |
|----------------------------------------------------------------------------------------------------|----------------------------------------------------------------------------------------------------|-------------------------------------------------------------------------------------------------|----------------------------------------------------------------------------------------------------|
| GenericWebHook-CSharp<br>A C# function that will be run<br>whenever it receives a<br>webhook request | GitHubWebHook-CSharp<br>A C# function that will be run<br>whenever it receives a GitHub<br>webhook request | HttpTrigger-CSharp<br>A C# function that will be run<br>whenever it receives an HTTP<br>request | HttpTriggerWithParameters-<br>CSharp<br>A C# function that will be run<br>whenever it receives an HTTP<br>request |

| Authorization level 🚯 |        |
|-----------------------|--------|
| Anonymous             | $\sim$ |
|                       |        |

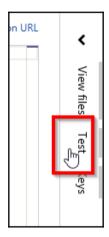

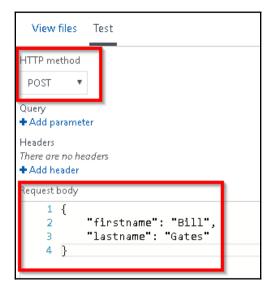

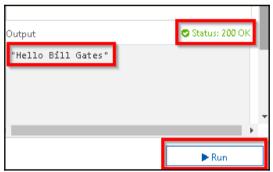

| Triggers <b>6</b>      | •                 | Inputs 🖯            |                                       | Outputs 😝              | G Advanced editor |
|------------------------|-------------------|---------------------|---------------------------------------|------------------------|-------------------|
| HTTP (req)             |                   | + New Input         | нт                                    | TP (return)            |                   |
|                        |                   |                     | +                                     | New Output             |                   |
|                        |                   |                     |                                       |                        |                   |
|                        |                   |                     |                                       |                        |                   |
|                        |                   |                     | •                                     |                        |                   |
| ſ                      | ſ                 |                     | L L L                                 | L L L                  |                   |
| ليا                    | ليا               |                     |                                       |                        |                   |
| НТТР                   | Azure Service Bus | Azure Table Storage | Azure DocumentDB Docume               | ent Azure Mobile Table | Record            |
|                        |                   |                     |                                       |                        |                   |
| ſſ                     | ſſ                | L L L               | L L L L L L L L L L L L L L L L L L L |                        |                   |
|                        |                   |                     |                                       |                        |                   |
| Azure Notification Hub | SendGrid          | 2M2 nilioT          | Bot Framework (Preview)               |                        | •                 |
| Select Cance           | ٤١                |                     |                                       |                        |                   |

| Azure Table Storage output (objUserP | rofileTable) <sup>delete</sup> |                |
|--------------------------------------|--------------------------------|----------------|
| Table parameter name                 |                                | Table name 🚯   |
| objUserProfileTable                  |                                | tblUserProfile |
| Use function return value            |                                |                |
| Storage account connection <b>0</b>  |                                |                |
| azurefunctionscookbook_STORAGE       | пеш                            |                |
|                                      |                                |                |

\_\_\_\_

| View files Test                                                              | >      |
|------------------------------------------------------------------------------|--------|
| HTTP method<br>POST<br>Query<br>+ Add parameter                              | -      |
| Headers<br>There are no headers<br>Add header                                |        |
| Requestbody<br>1 {<br>2 "firstname": "Bill",<br>3 "lastname": "Gates"<br>4 } |        |
|                                                                              |        |
| Output                                                                       | 200 OK |
| 4                                                                            | •      |
| R                                                                            | un     |

| 🌐 tblUs  | erProfile                | 2 <b>4</b> × |            |           |                   |                       |             |                     |           |
|----------|--------------------------|--------------|------------|-----------|-------------------|-----------------------|-------------|---------------------|-----------|
| Query    | C <sub>m</sub><br>Import | Export       | +<br>Add   | 0<br>Edit | ि +<br>Select all | E 👼<br>Column Options | ×<br>Delete | <b>D</b><br>Refresh |           |
| Partitio | nKey 🔺                   | RowKey       |            |           |                   | Timestamp             |             | FirstName           | LastName  |
| p1       |                          | af3f2f78-caf | 9-4cc8-bae | 5-0b7038  | 3195705           | 2017-05-20T01:15:     | 29.422Z     | Azure               | Microsoft |

| App settings              |                            |              |
|---------------------------|----------------------------|--------------|
| Azure WebJobs Dashboard   | DefaultEndpointsProtocol=h | Slot setting |
| AzureWebJobsStorage       | DefaultEndpointsProtocol=h | Slot setting |
| FUNCTIONS_EXTENSION_VE    | ~1                         | Slot setting |
| WEBSITE_CONTENTAZUREFI    | DefaultEndpointsProtocol=h | Slot setting |
| WEBSITE_CONTENTSHARE      | azurefunctionscookbook3f7  | Slot setting |
| WEBSITE_NODE_DEFAULT_V    | 6.5.0                      | Slot setting |
| azurefunctionscookbook_ST | DefaultEndpointsProtocol=h | Slot setting |
| Кеу                       | Value                      | Slot setting |
|                           |                            |              |

| Overview              | Settings | Platform features | API definition (preview) |  |  |
|-----------------------|----------|-------------------|--------------------------|--|--|
| $\wp$ Search features |          |                   |                          |  |  |
| GENERAL SETTINGS      |          | NETWORKING        | API                      |  |  |
| Application settings  |          | ↔ Networking      | 🛄 CORS                   |  |  |
| Properties            |          | SSL               | 🚆 API definition         |  |  |

| View files Test |          |
|-----------------|----------|
| + Add 1 Upload  | 🛍 Delete |
| 🖻 RegisterUsers |          |
| 🗋 run.csx       |          |
| 🗋 project.json  |          |
|                 | _        |
|                 |          |

| 🔟 userprofileime  | ogesqueue 🚈 🗙        |                    |                                                                                           |    |
|-------------------|----------------------|--------------------|-------------------------------------------------------------------------------------------|----|
| →<br>View message | +<br>Add Dequeue     | (X)<br>Clear queue | ل<br>Refresh                                                                              |    |
| ID                |                      | Message            | Text                                                                                      |    |
| d4819216-ed90-4   | lodd-8a45-fc0257f8fi | d54 http://csh     | arpcorner.mindcrackerinc.netdna-cdn.com/UploadFile/AuthorImage/prawin2k20160602114707.jpg | Sa |

| Azure Blob Storage output (out      | tputBlob) <sup>delet</sup> | ie                                    |
|-------------------------------------|----------------------------|---------------------------------------|
| Blob parameter name 🟮               |                            | Path 🚯                                |
| outputBlob                          |                            | userprofileimagecontainer/{rand-guid} |
| Use function return value           |                            |                                       |
| Storage account connection <b>0</b> |                            |                                       |
| azurefunctionscookbook_STORAGE      | ▼ new                      |                                       |
|                                     |                            |                                       |

| 🗖 usen                   | profileimageco | ntainer 3                     | <b>×</b>        |               |                              |              |            |               |             |              |                      |     |
|--------------------------|----------------|-------------------------------|-----------------|---------------|------------------------------|--------------|------------|---------------|-------------|--------------|----------------------|-----|
| ⊤ +<br>Upload            | ⊥<br>Download  | $\underset{Open}{ ightarrow}$ | +<br>New Folder | 6<br>Copy URL | ি <del>-</del><br>Select all | Сору         | Ê<br>Paste | ा≣]<br>Rename | )<br>Delete | ر<br>Refresh |                      |     |
| $\leftarrow \rightarrow$ | √ ↑ userpr     | ofileimage                    | container       |               |                              |              |            |               |             |              |                      | Sea |
| Name                     |                |                               |                 | ^             | Last Mod                     | lified       |            |               | Blob Type   | 0            | Content Type         |     |
| 305                      | 542e55-1ec1-4  | 2d1-a479-                     | 199c8908c37a    |               | Sun, 21 M                    | ay 2017 05:5 | 58:15 GMT  |               | Block Blob  | а            | pplication/octet-str | eam |

| Choose a template below or go to the quickstart                                                                                                    |                                                                                                    |  |
|----------------------------------------------------------------------------------------------------|----------------------------------------------------------------------------------------------------|--|
| Language: C# 🗸 Scenario                                                                                                    | Samples 🗸                                                                                                    |  |
| AppInsightsHttpAvailability-<br>CSharp<br>A C# function which monitors<br>availability and responsiveness<br>of any web app with<br>Application Insights | FaceLocator-CSharp<br>A C# function that processes<br>images and outputs the<br>bounding rectangle of faces                 |  |
| HttpPUT(CRUD)-CSharp<br>A C# function that updates<br>entity in a Storage Table when<br>it receives an HTTP request                                      | ImageResizer-CSharp<br>A C# function that creates<br>resized images whenever a<br>blob is added to a specified<br>container |  |

| Name your function                   |                                  |     |
|--------------------------------------|----------------------------------|-----|
| CropProfilePictures                  |                                  |     |
| Azure Blob Storage trigger (image)   |                                  |     |
| Path 🚯                               | Storage account connection 🕄     |     |
| userprofile image container/{name}   | azurefunctionscookbook_STORAGE • | леж |
|                                      |                                  |     |
| Azure Blob Storage output (imageSmal | D                                |     |
| Path 🔀                               | Storage account connection 🚯     |     |
| userprofileimagecontainer-sm/{name}  | azurefunctionscookbook_STORAGE • | леш |
|                                      |                                  |     |
| Azure Blob Storage output (imageMedi | ium)                             |     |
| Path 🚯                               | Storage account connection 😏     |     |
| userprofileimagecontainer-md/{name}  | azurefunctionscookbook_STORAGE 🔹 | леш |
|                                      |                                  |     |
|                                      |                                  |     |
| Create                               |                                  |     |

| 4 | 🗏 azu               | refunctionscookbook (External) |  |
|---|---------------------|--------------------------------|--|
|   | 🔺 🛅 Blob Containers |                                |  |
|   |                     | 🖻 \$logs                       |  |
|   |                     | 🖻 azure-webjobs-hosts          |  |
|   |                     | 🖻 userprofileimagecontainer    |  |
|   |                     | 🖻 userprofileimagecontainer-md |  |
|   |                     | 🖃 userprofileimagecontainer-sm |  |

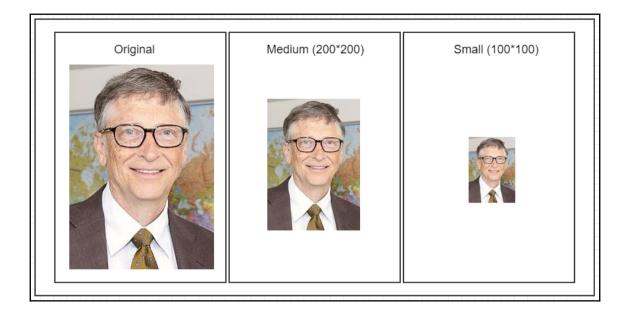

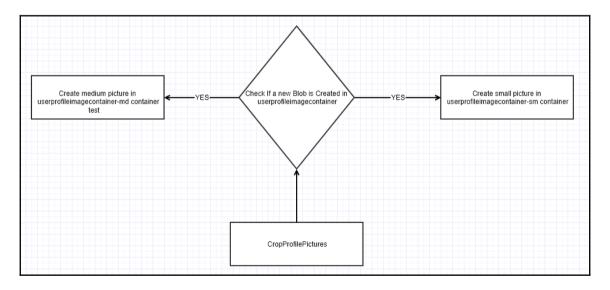

[]

## Chapter 02: Working with Notifications Using SendGrid and Twilio Services

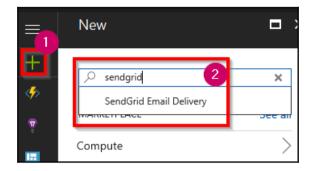

| Create a New SendGrid Acc<br>CREATE |   |
|-------------------------------------|---|
| * Name                              |   |
| azurecookbook                       | ~ |
| * Password 🛛                        |   |
| •••••                               | ~ |
| * Confirm Password                  |   |
| •••••                               | ~ |
| * Subscription                      |   |
| Developer Program Benefit           | ~ |
| * Resource group ❶<br>○ Create new  |   |
| AzureFunctionCookBook               | ~ |
| * Pricing tier<br>free              | > |
| Promotion Code 🛛                    |   |
| Pin to databoard                    |   |
| Create Automation options           |   |

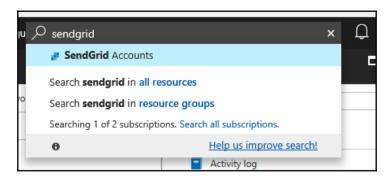

| Configurations<br>azurecookbook  | □ × |
|----------------------------------|-----|
| USERNAME<br>azure_45             |     |
| PASSWORD<br>Your Password        |     |
| SMTP SERVER<br>smtp.sendgrid.net |     |

| azurec<br>SendGrid A                              | ookbook  |                   |                  |
|---------------------------------------------------|----------|-------------------|------------------|
| 🛛 Manage                                          | 🛅 Delete | 🖍 Change password | 🔎 Reset Password |
| Essentials 🔨                                      |          |                   | <i>ر</i>         |
| Resource group<br>AzureFunctionCookBook<br>Statur |          |                   |                  |

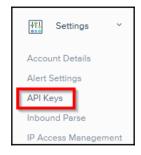

## API Keys Create API Key Get started creating API Keys API keys help protect the sensitive areas of your SendGrid account (e.g. contacts and account settings). To control and limit access of API users, you can create multiple API keys, each with different permissions.

| () at                                                                                                    |
|----------------------------------------------------------------------------------------------------|
| API Key Created                                                                                                    |
| Please copy this key and save it somewhere safe.<br>For security reasons, we cannot show it to you again<br>Copied! |
| SG.iZXNnZ_PS5adDFh4fT6jaQ                                                                                           |
| Done                                                                                                    |

| SendGridApiKey | SG.4gDUetFsT1eDf3rHeyFyz | Slot setting |  |
|----------------|--------------------------|--------------|--|
| Кеу            | Value                    | Slot setting |  |
|                |                          |              |  |

| SendGrid output (message)            |                                                        |
|--------------------------------------|--------------------------------------------------------|
| Message parameter name               | SendGrid API Key 🚯                                     |
| message                              | SendGridApiKey                                         |
| Use function return value            | From address                                           |
| To address 🚯                         | provide Byrenide and                                   |
| proisit digentices                   | Message Text 🚯                                         |
| Message subject 🚯                    | Hi Admin, A new user got registered successfully. Thar |
| New User got Registered Successfully |                                                        |
| Save Cancel                          |                                                        |

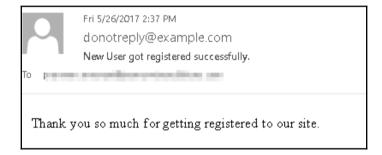

| SendGrid output (message) delete                                                            |                                                      |
|---------------------------------------------------------------------------------------------|------------------------------------------------------|
| Message parameter name 🚯                                                                    | SendGrid API Key 🚯                                   |
| message 🗂                                                                                   | SendGridApiKey                                       |
| Use function return value To address To address Message subject Message subject Save Cancel | From address  From address Message Text Message Text |

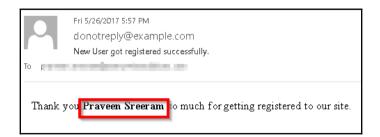

| Azure Blob Storage output (output   | tBlob) <sup>delete</sup> |                                           |
|-------------------------------------|--------------------------|-------------------------------------------|
| Blob parameter name 🕄               |                          | Path 🔁                                    |
| outputBlob                          |                          | userregistrationemaillogs/{rand-guid}.log |
| Use function return value           |                          |                                           |
| Storage account connection <b>0</b> |                          |                                           |
| azure functions cookbook_STORAGE    | ▼ леw                    |                                           |

| 🗇 userregistrationemaillogs 👘 🗙                                                        |                                                                                                    |  |  |
|----------------------------------------------------------------------------------------|----------------------------------------------------------------------------------------------------|--|--|
|                                                                                        | ⊡         ⊡         ⊡         ご           @ 44bf3180-a6f1-4f80-8b0b-774c623b727e.log - Not         —         —         ×           File         Edit         Format         View         Help                          |  |  |
| ← → ∨ ↑ userregistrationemaillogs<br>Name<br>144bf3180-a6f1-4f80-8b0b-774c623b727e.log | <pre>[Thank you <b>Praveen Sreeram</b> for your<br/>registration.<br/>Below are the details that you<br/>have provided us<br/>Enst name:<br/>Praveen<br/><b>Last name:</b> Sreeram<br/><b>Email<br/>Address:</b></pre> |  |  |

| Storage Table                                                                                                    | Email Logs                                                                                                    |
|----------------------------------------------------------------------------------------------------|----------------------------------------------------------------------------------------------------|
| Query     Import     Export     Add     Edit     Select all                                                                              | $\begin{array}{ c c c c }\hline & \leftarrow \rightarrow & & & \\\hline & & & \\\hline & & & \\\hline & & & \\\hline & & & &$ |
| PartitionKey         RowKey         Timestamp           p1         782601c1-6963-4f9f-9911-f681ed39674d         2017-06-03110-34:05:641Z | 2 782601c1-8863-4f9F-9911-f681ed33674d.log                                                                                    |

|                    | Actions Se                                          | election Message                                                   | _    |
|--------------------|-----------------------------------------------------|--------------------------------------------------------------------|------|
|                    | Sat 6/3/2017 4:33 PM                                | 🗍 Praveenp_Sreeram.log Notepad — 🗆 🗙                               |      |
|                    | donotreply@example.com                              | File Edit Format View Help                                         |      |
| 1 I I I            | New User got registered successfully.               | Thank you <b>Praveenp Sreeram</b> for your                         |      |
| То                 | CONTRACTOR AND A DESCRIPTION                        | registration.<br>Below are the details that you have provided us   |      |
|                    | aveenp_Sreeram.log 🕌<br>4 bytes                     | Praveenp<br><b>Last name:</b> Sreeram<br><b>Email<br/>Address:</b> |      |
|                    |                                                     | e Url:                                                             |      |
| Thank y            | you <b>Praveenp Sreeram</b> for your regis          | https://upload.wikimodia.opg/wikipodia/commons/thum                |      |
| Below a            | are the details that you have provided              | Bill_Gates_June_2015.jpg<br>Best<br>Regards,<br>Website Team       |      |
|                    | ame: Praveenp                                       |                                                                    |      |
|                    | me: Sreeram                                         |                                                                    |      |
|                    | Address: 1s<br>Url: https://upload.wikimedia.org/wi |                                                                    | Gate |
| Best Re<br>Website |                                                     |                                                                    |      |

\_\_\_\_

| Home<br>Dashboard | Console Dashboard                 |
|-------------------|-----------------------------------|
| Billing           | Account Summary                   |
| Usage             | ACCOUNT AC947e28daf 393ec6c687cc2 |
| Settings          | SID                               |
| Upgrade           | AUTH ©                            |
|                   | Account Details                   |
|                   |                                   |

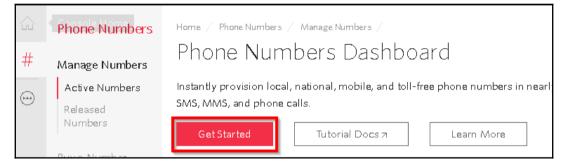

| nbers  | Get Started with Phone Numbers                                                              |
|--------|---------------------------------------------------------------------------------------------|
| 97     | Getting started with Twilio's phone numbers is easy! Search for local, toll-free, or mobile |
| er IDs | Get your first Twilio phone number                                                          |

| Home / Phone Numbers / Manage Numbers / |        |                |                          |    |        |
|-----------------------------------------|--------|----------------|--------------------------|----|--------|
| Phone Nu                                | umbe   | ers            |                          |    |        |
| Number                                  | $\sim$ | ±.             | Voi <b>ce</b> URL        |    | $\sim$ |
|                                         |        | FRIENDLY NAME  | CAPABILITIE<br>VOICE FAX | -  | MMS    |
| +1 410-394-90<br>Solomons, Ivit         |        | (410) 394-9663 | ioice 124                | Ţ. | X      |

| Hom | e / Phone Numbers / |     |               |        |  |
|-----|---------------------|-----|---------------|--------|--|
| Ve  | erified Caller IDs  |     |               |        |  |
| Ð   | Number              |     | Friendly Name | Filter |  |
|     | NUMBER              | FRI | ENDLY NAME    |        |  |
|     | +9198492            | 919 | 849           |        |  |
|     |                     |     |               |        |  |

| TwilioAccountSID | AC947e28  |
|------------------|-----------|
| TwilioAuthToken  | 47e0369eC |

| Azure Notification Hub | <b>E</b><br>SendGrid | Twilio SMS |
|------------------------|----------------------|------------|
| Select Cancel          |                      |            |

| Twilio SMS output (objsmsmessage) d | elete                 |
|-------------------------------------|-----------------------|
| Message parameter name 🕄            | Account SID setting 🚯 |
| objsmsmessage                       | TwilioAccountSid      |
| Use function return value           | To number 🚯           |
| Auth Token setting 🚯                | +91 98492             |
| TwilioAuthToken                     | Message text 🚯        |
| From number 🚯                       | Message text          |
| +14103949663                        |                       |

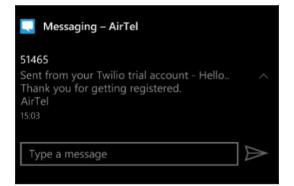

## Chapter03: Seamless Integration of Azure Functions with Other Azure Services

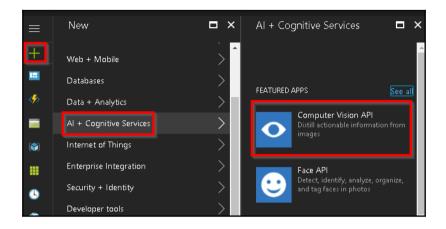

| Create I<br>Computer Vision API                                                                                                    |      |
|----------------------------------------------------------------------------------------------------|------|
| * Name                                                                                                    |      |
| FaceValidation                                                                                                    | ~    |
| * Subscription                                                                                                    |      |
| Peliksig Inc.                                                                                                    | •    |
| * Location                                                                                                    |      |
| West US                                                                                                    | •    |
| * Pricing tier (View full pricing details)                                                                                                    |      |
| F0 (20 Calls per minute, 5K Calls per month)                                                                                                    | ~    |
| * Resource group 💿                                                                                                    |      |
| 🔵 Create new 🛛 💿 Use existing                                                                                                    |      |
| AzureFunctionsCookBook                                                                                                    | ~    |
| <ul> <li>* I confirm I have read and understood the notice below.</li> </ul>                                                                                                    | ie   |
| Microsoft will use data you send to the Cogni<br>Services to improve Microsoft products and<br>services. Where you send personal data to the<br>Cognitive Services, you are responsible for<br>obtaining sufficient consent from the data | tive |
| Pin to dashboard                                                                                                    |      |
|                                                                                                    |      |

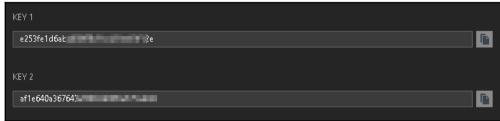

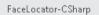

A C# function that processes images and outputs the bounding rectangle of faces

| Name your function                    |                                  |     |
|---------------------------------------|----------------------------------|-----|
| LocateMaleFemaleFaces                 |                                  |     |
| Azure Blob Storage trigger (image)    |                                  |     |
| Path 🚯                                | Storage account connection 🚯     |     |
| images/{name}.jpg                     | azurefunctionscookbook_STORAGE • | new |
| Azure Table Storage output (outTable) | Storage account connection 🚭     |     |
| MaleFaceRectangle                     | azurefunctionscookbook_STORAGE   | леж |
| Create                                |                                  |     |

| Table name 🚯      |
|-------------------|
| MalefaceRectangle |
|                   |
|                   |
|                   |
|                   |

| Azure Table Storage output (outputTal                                     | ole) |                     |
|---------------------------------------------------------------------------|------|---------------------|
| Table parameter name 0                                                    |      | Table name 🟮        |
| outFemaleTable                                                            |      | faceFeMaleRectangle |
| Use function return value                                                 |      |                     |
| Storage account connection 🖲 azurefunctionscookbook_STORAGE 🔹 Save Cancel | леж  |                     |

| Female       |               |          |           | Male                         |                 |      |                   |        |              |          |           |                          |
|--------------|---------------|----------|-----------|------------------------------|-----------------|------|-------------------|--------|--------------|----------|-----------|--------------------------|
| 🌐 faceFeMale | Rectangle ' 📥 | ×        |           |                              |                 | ⊞ M  | alefaceRe         | tangle | * <b>- ×</b> |          |           |                          |
| Query Imp    |               | +<br>Add | 0<br>Edit | ि <del>-</del><br>Select all | E@<br>Column Op | Queŋ | r Impo            |        | port         | +<br>Add | D<br>Edit | ⊽ <del>,</del><br>Select |
| PartitionKey | ∧ Left        | Тор      | Widt      | h F                          | leight          | Part | itionKey <b>^</b> | Left   | Тор          | Width    | Height    | t R                      |
| Functions    | 535           | 182      | 165       | 16                           | 5 8             | Fund | tions             | 373    | 182          | 161      | 161       | 09                       |

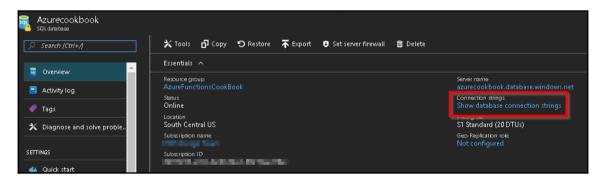

| Database connection strings<br>Azurecooktook                                                                                                    | × |
|----------------------------------------------------------------------------------------------------|---|
| ADO.NET JDBC ODBC PHP                                                                                                    |   |
| ADO.NET (SQL authentication)                                                                                                    |   |
| Server=tcp:=<br>433;Initial Catalog=#zurecookbook;Persiz<br>ecurity Info=False;User ID={your_username};Passwond={your_passwond};Multiple#ctiveResu<br>ts=False;Encrypt=True;TrustServerCertificate=False;Connection Timeout=30; |   |
| Download ADO.NET driver for SQL server                                                                                                    |   |

| HTTP trigger (req)  |   |
|---------------------|---|
| Authorization level |   |
| Anonymous           | ~ |

|                              | Overview             | Settings | Platform features | API definition (preview) |
|------------------------------|----------------------|----------|-------------------|--------------------------|
| PWVS Design Team 👻           | Q Search features    |          |                   |                          |
| E Function Apps              | ✓ Search features    |          |                   |                          |
| 🗸 🦂 AzureFunctionsCookBo 🏅 ≫ | GENERAL SETTINGS     |          | NETWORKING        | API                      |
|                              | Application settings |          | ↔ Networking      |                          |

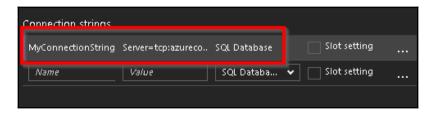

| SQLO  | Query4.sql - azol       | kbookadmir | n (118))* - × | SQLQuery3.sql - not c | onnected   | SQLQuery2.sql - not con | nected SQLQu |
|-------|-------------------------|------------|---------------|-----------------------|------------|-------------------------|--------------|
|       | 1 select<br>2<br>3      | * from en  | ıployeein     | fo                    |            |                         |              |
| 100 % | % 🔹 <<br>Results 🛅 Mess | sages      |               |                       |            |                         |              |
|       | PKEmployeeld            | firstname  | lastname      | email                 | devicelist |                         |              |
| 1     | 1                       | Praveen    | Kumar         | praveen@example.com   | [ {        | 'Type' : 'Mobile Pho    |              |

| Choose a template below<br>Language: C# Scenari                                                              |                                                                                                    |                                                                                                    |
|----------------------------------------------------------------------------------------------------|----------------------------------------------------------------------------------------------------|----------------------------------------------------------------------------------------------------|
| CDS-CSharp<br>(Experimental) A CDS<br>function that can call into a<br>CDS environment using the<br>CDS SDK. | ExternalFileTrigger-CSharp<br>(Preview) A C# function that<br>will be run whenever a file<br>is added to a External File<br>provider. | ExternalTable-CSharp<br>(Experimental) A C#<br>function that fetches<br>entities from a External<br>Table when it receives an<br>HTTP request. |

| Name your function                          |                          |
|---------------------------------------------|--------------------------|
| ProcessJSONFileFromOneDrive                 |                          |
| External File (Preview) trigger (inputFile) |                          |
| Path 🕑<br>Cookbook/{name}.json              | External File connection |
| External File (Preview) output (\$return)   |                          |
| Path 🚯                                      | External File connection |
| output-cs/{name}                            | пем                      |

[] \_\_\_\_\_\_

| ne connection y external connection.                                | ,   | V- Dearan resources      |   |
|---------------------------------------------------------------------|-----|--------------------------|---|
| Add external file connection                                        | □ × | External Connections 🛛 🗖 | × |
| API OneDrive                                                        | ~   | + Create New             | _ |
| <ul> <li>Connection</li> <li>Configure required settings</li> </ul> | >   | No results               | - |

| Name your function                                                      |                            |   |
|-------------------------------------------------------------------------|----------------------------|---|
| ProcessJSONFileFromOneDrive                                             |                            |   |
| External File (Preview) trigger (inputFile)                             |                            |   |
| Path 🖲                                                                  | External File connection   |   |
| Cookbook/{name}.json                                                    | onedrive_ONEDRIVE          | • |
| External File (Preview) output (\$return)                               |                            |   |
|                                                                         | External File connection   |   |
| External File (Preview) output (\$return)<br>Path �<br>output-cs/(name) | External File connection 🔁 |   |
| Path 🚯                                                                  | External File connection 🚯 | • |
| Path 🚯                                                                  | External File connection 🔁 | 1 |
| Path 🚯                                                                  | External File connection   |   |

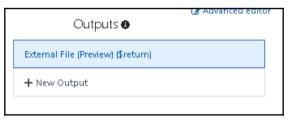

| File parameter name 😗       | Path 🕲           |
|-----------------------------|------------------|
| \$return                    | output-cs/{name} |
| ✔ Use function return value |                  |
| External File connection 🚯  |                  |
| onedrive_ONEDRIVE           |                  |

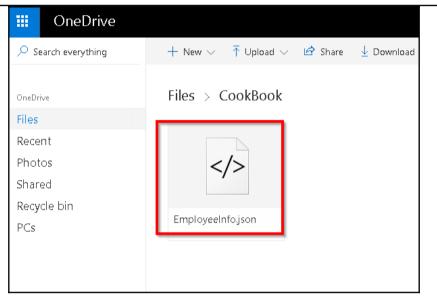

```
Logs
```

```
2017-06-10T13:39:41.695 C# External trigger function processed file: EmployeeInfo
2017-06-10T13:39:41.726 Srikaracharya
2017-06-10T13:39:41.726 Vatkanambi
2017-06-10T13:39:41.741 [
 {
    "DeviceType": "iPhone",
    "Color": "White"
 λ,
 {
    "DeviceType": "Laptop",
   "Color": "Black"
 }
1
2017-06-10T13:39:41.741 Anil
2017-06-10T13:39:41.741 Nammi
2017-06-10T13:39:41.741 [
 {
    "DeviceType": "SmartPhone",
    "Color": "White"
 Ъ,
 {
    "DeviceType": "Laptop",
   "Color": "Red"
 }
1
2017-06-10T13:39:41.741 Manohar
2017-06-10T13:39:41.741 Yentrapragada
2017-06-10T13:39:41.741 [
 ł
    "DeviceType": "BlackBerry",
```

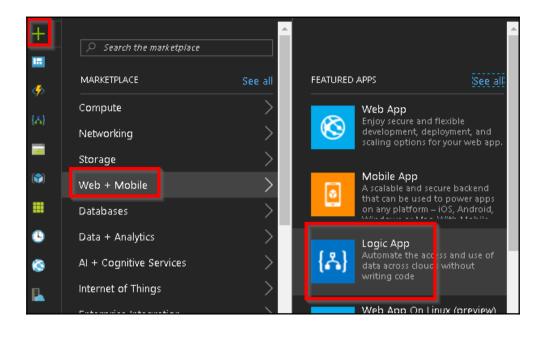

| Create logic app<br>Logic App                                |   | × |
|--------------------------------------------------------------|---|---|
| * Name                                                       |   |   |
| Notifywhen Tweeted by Popular User                           | ~ |   |
| * Subscription                                               |   |   |
| All Party Terrs                                              | ~ |   |
| * Resource group 🕕                                           |   |   |
| Create new O Use existing                                    |   |   |
| AzureFunctionsCookBook                                       | * |   |
| Location                                                     |   |   |
| South Central US                                             | ~ |   |
|                                                              |   |   |
| You can add triggers and ac<br>to your Logic App after creat |   |   |
|                                                              |   |   |
|                                                              |   |   |
|                                                              |   |   |
|                                                              |   |   |
|                                                              |   |   |
|                                                              |   |   |
|                                                              |   |   |
| Pin to dashboard                                             |   |   |
| Create Automation options                                    |   |   |

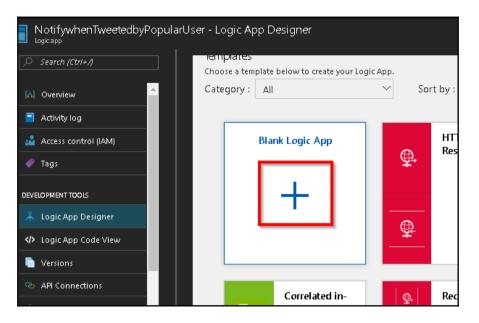

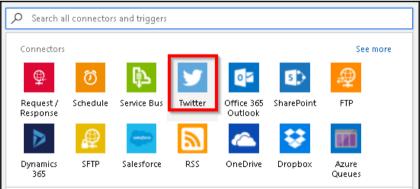

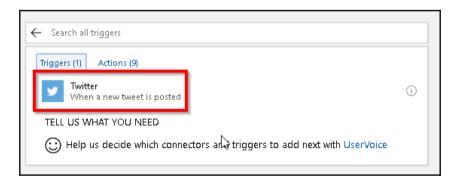

[]

| 🏏 When a new tweet is        | posted             | (i) ••• |
|------------------------------|--------------------|---------|
| *Search text #AzureFunctions |                    |         |
| How often do you want to c   | heck for items?    |         |
| *Frequency<br>Minute         | *Interval ✓ 1      |         |
| Connected to PrawinSreeran   | Change connection. |         |

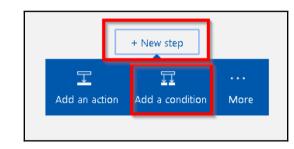

| Condition                            | V           |        |                    |
|--------------------------------------|-------------|--------|--------------------|
| Choose a value Add dynamic content 🔹 | is equal to | $\sim$ | Choose a value     |
| Edit in advanced mode                |             |        | Collapse condition |

| *Frequency<br>Minute               |                                                            | × |
|------------------------------------|------------------------------------------------------------|---|
| Connected to PrawinSreeram. Change | When a new tweet is posted                                 |   |
|                                    | Followers count<br>Number of followers                     |   |
| Condition Choose a value is        | Original tweet user followers count<br>Number of followers |   |
| Add dynamic content                |                                                            |   |

| Condition             | V                              |                              |
|-----------------------|--------------------------------|------------------------------|
| Followers count ×     | is greater than or equal to $$ | 200<br>Add dynamic content 🛨 |
| Edit in advanced mode |                                | Collapse condition           |

\_\_\_\_

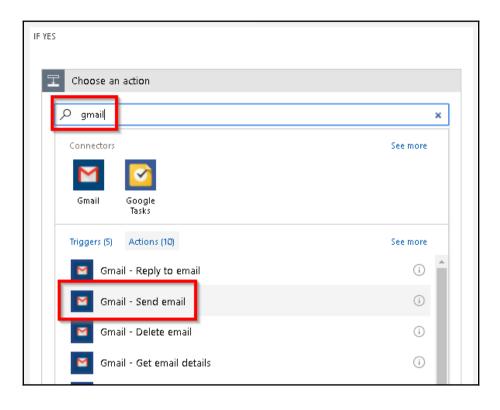

| Send email                   |                                              |          |
|------------------------------|----------------------------------------------|----------|
| *То                          | praveen                                      |          |
| Subject                      | Name × with Followers count × followers post | ted a tw |
| Body                         | Tweet text ×                                 | ontent + |
| Attachments Name             | Attachment name                              | ì        |
| Attachments Content          | Attachment content                           |          |
| Attachments Content-<br>Type | Attachment content type                      |          |
| Show advanced option:        | s ~                                          |          |

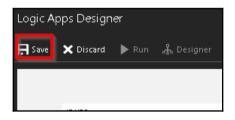

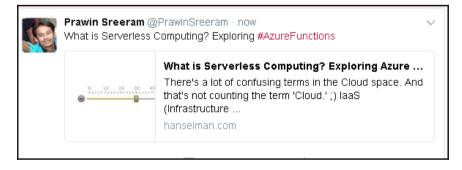

| Runs his | tory    |              |       |                             |             |
|----------|---------|--------------|-------|-----------------------------|-------------|
| All      | •       | Start t      | • F   | ick a dat 📰                 | Pick a time |
| Specify  | the rur | n identifier | to op | en monitor vi               | iew dire 🕒  |
| STATUS   |         | START        | TIME  | IDENTIFIER                  | DURATION    |
| 🥹 Suco   | ceeded  | 6/10/        | 201   | <b>0</b> 858 <b>7044</b> 93 | 704 Millis  |
| 📀 Suco   | ceeded  | 6/10/        | 201   | 0858704494                  | 126 Millis  |
|          |         |              |       |                             |             |

| To praveer | Sat 6/10/2017 10:13 PM<br>prawn<br>Prawin Sreeram with 238 followers posted a tweet |
|------------|-------------------------------------------------------------------------------------|
| What is    | Serverless Computing? Exploring #AzureFunctions <u>https://t.co/0wgNBPvBjL</u>      |

| SendGrid output (message) delete |                    |
|----------------------------------|--------------------|
| Message parameter name 🖲         | SendGrid API Key 🔁 |
| message                          | SendGridApiKey     |
| Use function return value        | From address 🔁     |
| To address 🖲                     | From address       |
| To address                       | Message Text 🚯     |
| Message subject 🚯                | Message Text       |
| Message subject                  |                    |
|                                  |                    |

| POST V https://azurefunctionscookbook.azurewebsites.net/api/ValidateTwitterFollowerCount?code=p9NOhTIHdxRlc       | Params | Send 🗡 |
|----------------------------------------------------------------------------------------------------|--------|--------|
| Authorization Headers (1) Body  Pre-request Script Tests                                                          |        |        |
| ● form-data ● x-www-form-urlencoded ● raw ● binary JSON (application/json) ∨                                      |        |        |
| <pre>1 { 2 "followersCount" : 220, 3 "tweettext":"#Azure Functions are amazing", 4 "Name":"Praveen Sreeram"</pre> |        |        |
| 5 }                                                                                                    |        |        |

| 🕥 When a new tw | eet is posted |                     |      |     |
|-----------------|---------------|---------------------|------|-----|
| Vinen a new tw  | eet is posted |                     |      | ••• |
|                 |               |                     |      |     |
|                 |               | + New step          |      |     |
|                 |               |                     |      | L   |
|                 | Ţ             | $\overline{\Omega}$ |      |     |
|                 | Add an action | dd a condition      | More |     |
|                 |               |                     |      |     |

| Choose an action                  |           |
|-----------------------------------|-----------|
|                                   |           |
| Search all connectors and actions |           |
|                                   |           |
| Connectors                        | See more  |
|                                   |           |
| Connectors                        |           |
|                                   | Blob Text |

\_

| <ul> <li>Search al</li> </ul> | lactions                                                           |
|-------------------------------|--------------------------------------------------------------------|
| Triggers (O)                  | Actions (1)                                                        |
| I Azur                        | re Functions - Choose an Azure function                            |
| TELL US V                     | WHAT YOU NEED                                                      |
|                               | us decide which connectors and triggers to add next with UserVoice |

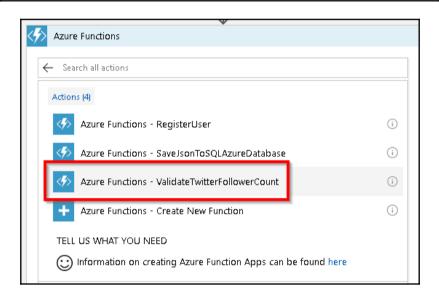

| <ul> <li>✓</li> <li>✓</li></ul> | rFollowerCount …                                                                                             | 𝒫 usem                                                                                                    |
|----------------------------------------------------------------------------------------------------|----------------------------------------------------------------------------------------------------|----------------------------------------------------------------------------------------------------|
| Request Body                                                                                                    | {     "followersCount": " Followers count × ",     "bweettext": Tweet text × ",     "Name": Viser name × " } | User name of the person who posted the original tw Original tweet user Description User description Original tweet user statuses count User status count Statuses count User status count User status count |
| Show advanced opti                                                                                                    | Aud ayrlamic content 🖬                                                                                       | User id<br>Twitter Id of the user<br>User mentions                                                                                                    |
|                                                                                                    | + New step                                                                                                   | User mentioned in the tweet     User name     Screen name of the user                                                                                                    |

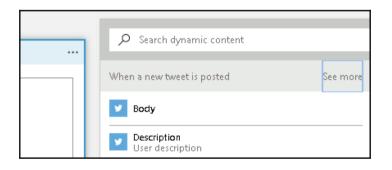

# Chapter 04: Understanding the Integrated Developer Experience of Visual Studio Tools for Azure Functions

| Worklo  | oads Individual components Langua                                                                                                    | ige pa | cks |                                                                                                    |
|---------|----------------------------------------------------------------------------------------------------|--------|-----|----------------------------------------------------------------------------------------------------|
| Vindow  | rs (3)<br>Universal Windows Platform development<br>Create applications for the Universal Windows Platform<br>with C#, VB, JavaScript, or optionally C++. |        |     | .NET desktop development<br>Build WPF, Windows Forms, and console applications using<br>C#, Visual Basic, and F#. |
| ţ,      | Desktop development with C++<br>Build classic Windows-based applications using the power<br>of the Visual C++ toolset, ATL, and optional features like    |        |     |                                                                                                    |
| Veb & C | Cloud (7)                                                                                                    |        |     |                                                                                                    |

|                                                                           |                     |                     | New Project                                   |           | l                                                      | ? X     |
|---------------------------------------------------------------------------|---------------------|---------------------|-----------------------------------------------|-----------|--------------------------------------------------------|---------|
| Recent                                                                    | 4                   | .NET F              | ramework 4.6.1 • Sort by: Default             | • # E     | Search (Ctrl+E)                                        | p-      |
| ▲ Installed                                                               |                     | $\langle - \rangle$ | Azure Functions                               | Visual C# | Type: Visual C#                                        |         |
| ▲ Visual C#<br>Windows Class                                              | ssic Desktop        | $\circ$             | Azure Cloud Service                           | Visual C# | A template to create an Azure F<br>project.            | unction |
| Web<br>.NET Core                                                          |                     | <b></b>             | ASP.NET Web Application (.NET Framework)      | Visual C# |                                                        |         |
| .NET Core                                                                 | d                   | 9                   | ASP.NET Core Web Application (.NET Core)      | Visual C# |                                                        |         |
| Cloud<br>Test                                                             |                     | 9                   | ASP.NET Core Web Application (.NET Framework) | Visual C# |                                                        |         |
| <ul> <li>Visual Basic</li> <li>SOL Server</li> </ul>                      |                     | $\bigcirc$          | Azure Resource Group                          | Visual C# |                                                        |         |
| SQL Server     Azure Data Lake     Stream Analytics     Other Project Typ |                     | ☆                   | Service Fabric Application                    | Visual C# |                                                        |         |
| Not finding what yo<br>Open Visual St                                     | ou are looking for? | *                   |                                               |           |                                                        |         |
| Name:                                                                     | FunctionAppInVisu   | alStudio            |                                               |           |                                                        |         |
| Location:                                                                 | c:\users\cookbook   | admin\So            | urce\Repos\Chapter4                           | •         | Browse                                                 |         |
| Solution name:                                                            | FunctionAppInVisu   | ialStudio           |                                               | [         | Create directory for solution Add to Source Control OK | Cancel  |

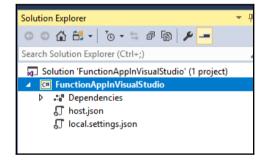

|                                                      |            | Add New Item - FunctionAppInVisu | alStudio          | ? ×                                                            |
|------------------------------------------------------|------------|----------------------------------|-------------------|----------------------------------------------------------------|
| ▲ Installed                                          | Sort by    | : Default                        |                   | Search (Ctrl+E)                                                |
| ✓ Visual C# Items<br>Code                            | f          | Azure Function                   | Visual C# Items   | Type: Visual C# Items<br>Add an Azure Function to the project. |
| Data                                                 | Ę.         | Class                            | Visual C# Items   | Add an Azare Fancalon to the project.                          |
| General<br>▷ Web                                     | <b>[</b> ] | Class for U-SQL                  | Visual C# Items   |                                                                |
| <ul> <li>ASP.NET Core</li> <li>SQL Server</li> </ul> | ••0        | Interface                        | Visual C# Items   |                                                                |
| Storm Items                                          | 8          | Code Analysis Rule Set           | Visual C# Items   |                                                                |
| Windows Forms                                        | <b>S</b> j | Code File                        | Visual C# Items   |                                                                |
| ▷ Online                                             | 1          | DataSet                          | Visual C# Items   |                                                                |
|                                                      | C"         | Debugger Visualizer              | Visual C# Items   |                                                                |
|                                                      | $\square$  | HTML Page                        | Visual C# Items   |                                                                |
|                                                      | <u>ן</u>   | JavaScript File                  | Visual C# Items   |                                                                |
|                                                      | ۲.         | OWIN Startup class               | Visual C# Items   |                                                                |
|                                                      | B          | Runtime Text Template            | Visual C# Items 🔻 |                                                                |
| Name: HtttpTriggerCSharp                             | FromVS     |                                  |                   | Add                                                            |

\_

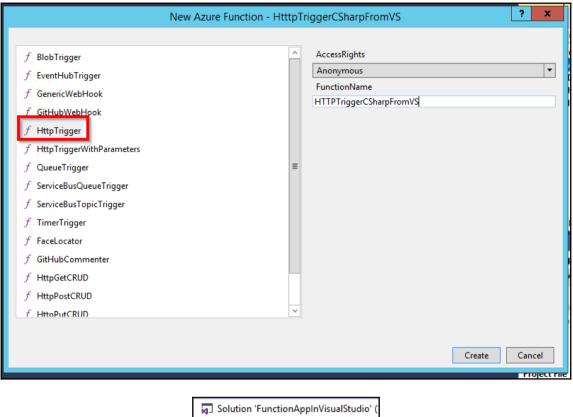

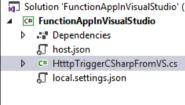

| local.setting | js.json HtttpTriggerCSharpFromVS.cs 👳 🗙                                                          |
|---------------|--------------------------------------------------------------------------------------------------|
| C# Function   | AppInVisualStudio 🗸 🔩 FunctionAppInVisualStudio.HtttpTrigg                                       |
| 4             | using System.Threading.Tasks;                                                                    |
| 5             | using Microsoft.Azure.WebJobs;                                                                   |
| 6             | using Microsoft.Azure.WebJobs.Extensions.Http;                                                   |
| 7             | using Microsoft.Azure.WebJobs.Host;                                                              |
| 8             |                                                                                                  |
| 9             | <pre>mamespace FunctionAppInVisualStudio</pre>                                                   |
| 10            | {                                                                                                |
| 11            | public static class HttpTriggerCSharpFromVS                                                      |
| 12            | {                                                                                                |
| 13            | [FunctionName("HTTPTriggerCSharpFromVS")]                                                        |
| 14            | public static async Task <httpresponsemessage> Run([HttpTrigger(Authorizat</httpresponsemessage> |
| 15            | {                                                                                                |
| 16            | <pre>log.Info("C# HTTP trigger function processed a request.");</pre>                            |
| 17            |                                                                                                  |
| 18            | <pre>// parse query parameter</pre>                                                              |
| 19            | <pre>string name = req.GetQueryNameValuePairs()</pre>                                            |
| 20            | <pre>.FirstOrDefault(q =&gt; string.Compare(q.Key, "name", true) == 0)</pre>                     |
| 21            | .Value;                                                                                          |
| 22            |                                                                                                  |

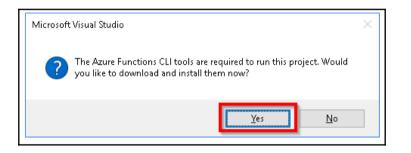

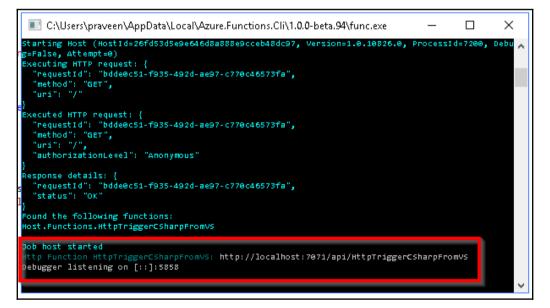

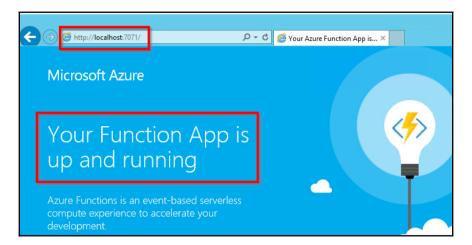

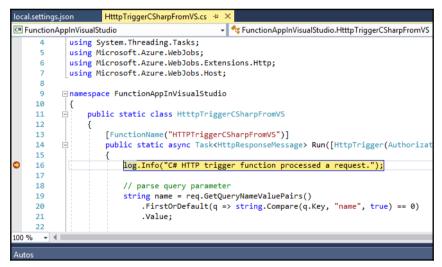

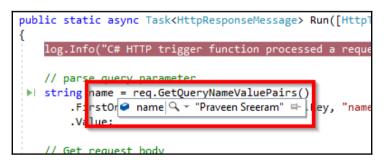

| $\leftrightarrow \ \ni \ G$                                                                                                    | localhost:7071/api/HttpTriggerCsharpFromVS?name=Praveen%20Sreeram                                     |
|----------------------------------------------------------------------------------------------------|----------------------------------------------------------------------------------------------------|
| E den 📾                                                                                                    | en hit 📕 hepstellingist: 🖓 heg bear 🐨 hite 📕 her beinderster 📲 Aussian                                |
| This XML file                                                                                                    | e does not appear to have any style information associated with it. The document tree is shown below. |
| <string td="" xm<=""><td>lns="http://schemas.microsoft.com/2003/10/Serialization/" Hello Praveen Sreerams/string&gt;</td></string> | lns="http://schemas.microsoft.com/2003/10/Serialization/" Hello Praveen Sreerams/string>              |

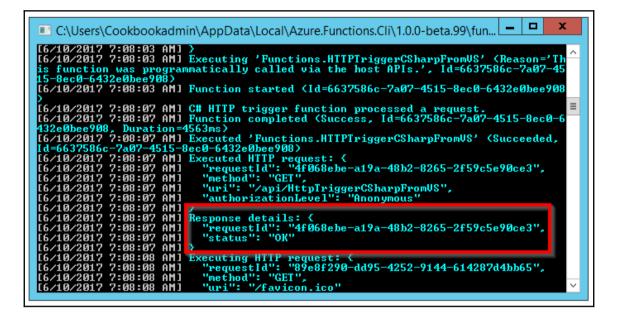

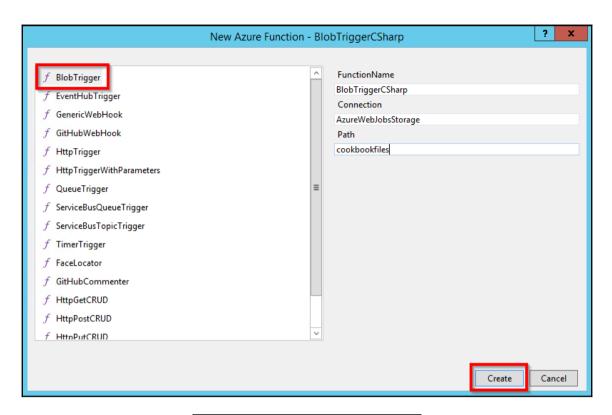

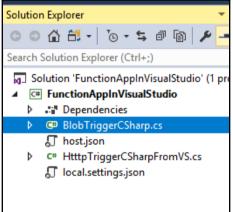

| Storage account name | cookbookpoc                                                    |   |
|----------------------|----------------------------------------------------------------|---|
| Default keys         |                                                                |   |
| NAME KEY             | CONNECTION STRING                                              |   |
| key1 VRE             | wNxr3n30WzvISEIp5qIRqKhMX 🗈 DefaultEndpointsProtocol=https;Acc | 2 |
| key2 Xdly            | xmLdyKpkVdMuPA2+Fp3ncaks 📔 DefaultEndpointsProtocol=https;Acc  | 2 |
|                      |                                                                |   |

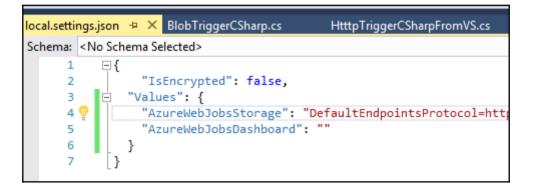

| local.settings.jso | n BlobTriggerCSh     | harp.cs 👳 🗙 HtttpTriggerCSharpFro | mVS.cs                                                                     |    |    |
|--------------------|----------------------|-----------------------------------|----------------------------------------------------------------------------|----|----|
| C# FunctionApp     | InVisualStudio       |                                   | 🗣 🔩 FunctionAppInVisualStudio.BlobTriggerCSharp 🔹                          | Ø  | R  |
| 1 📮                | using System.IO;     |                                   |                                                                            |    |    |
| 2                  | using Microsoft.Azur | re.WebJobs;                       |                                                                            |    |    |
| 3                  | using Microsoft.Azur | re.WebJobs.Host;                  |                                                                            |    |    |
| 4                  |                      |                                   |                                                                            |    |    |
| 5 🖃                | namespace FunctionAp | ppInVisualStudio                  |                                                                            |    |    |
| 6                  | {                    |                                   |                                                                            |    |    |
| 7 🖻                | public static cl     | lass BlobTriggerCSharp            |                                                                            |    |    |
| 8                  | {                    |                                   |                                                                            |    |    |
| 9                  | FunctionNam          | me("BlobTriggerCSharp")]          |                                                                            |    |    |
| 10 🖻               | public stati         | ic void Run([BlobTrigger("coo     | <pre>kbookfiles/{name}", Connection = "AzureWebJobsStorage ")]Stream</pre> | my | B] |
| 11                 | {                    |                                   |                                                                            |    |    |
| • 12               | log.Info             | o(\$"C# Blob trigger function     | <pre>Processed blob\n Name:{name} \n Size: {myBlob.Length} Bytes");</pre>  |    |    |
| 13 😳               | }                    |                                   |                                                                            |    |    |
| 14                 | }                    |                                   |                                                                            |    |    |
| 15                 | }                    |                                   |                                                                            |    |    |
|                    |                      |                                   |                                                                            |    |    |

| C:\Users\Cookbookadmin\AppData\Local\Azure.Functions.Cli\1.0.0-beta.99\fun ×                                                                                                    |
|----------------------------------------------------------------------------------------------------|
| 000000001C9C24DB'.       ^         [6/10/2017 8:43:01 AM]       "reguestId": "6dd41e5d-9286-4805-8f14-ce70a2c58ea9",         [6/10/2017 8:43:01 AM]       "uri": "/"         [6/10/2017 8:43:01 AM]       "uri": "/"         [6/10/2017 8:43:01 AM]       "uri": "/"         [6/10/2017 8:43:01 AM]       "uri": "/"         [6/10/2017 8:43:01 AM]       "uri": "/"         [6/10/2017 8:43:01 AM]       "uri": "/"         [6/10/2017 8:43:01 AM]       "uri": "/"         [6/10/2017 8:43:01 AM]       "reguestId": "6dd41e5d-9286-4805-8f14-ce70a2c58ea9",         [6/10/2017 8:43:01 AM]       "uri": "/",         [6/10/2017 8:43:01 AM]       "uri": "/",         [6/10/2017 8:43:01 AM]       "uri": "/",         [6/10/2017 8:43:01 AM]       "uri": "/",         [6/10/2017 8:43:01 AM]       "uri": "/",         [6/10/2017 8:43:01 AM]       "uri": "/",         [6/10/2017 8:43:01 AM]       "uri": "/",         [6/10/2017 8:43:01 AM]       "uri": "/",         [6/10/2017 8:43:01 AM]       "uri": "/",         [6/10/2017 8:43:01 AM]       "trequestId": "Anonymous"         [6/10/2017 8:43:01 AM]       "status": "OK"         [6/10/2017 8:43:01 AM]       "status": "OK"         [6/10/2017 8:43:01 AM]       "status": "OK" <t< td=""></t<> |
| rpFromUS<br>Debugger listening on<br>[6/10/2017 8:43:03 AM<br>[6/10/2017 8:43:03 AM<br>[6/10/2017 8:43:03 AM<br>[6/10/2017 8:43:03 AM<br>[6/10/2017 8:43:04 AM<br>[6/10/2017 8:43:04 AM<br>[6/10/2017 8:43:04 AM                                                                                                    |

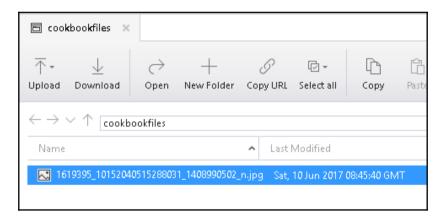

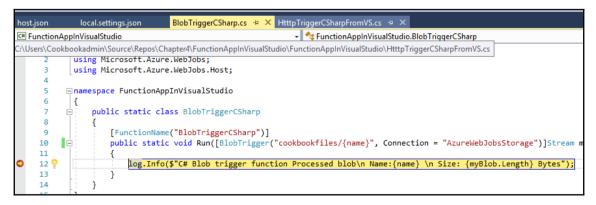

| FunctionAppInVisualStudio     | ÷) | × host.json | local.settings.json                                         | BlobTriggerCSharp.cs   | HtttpTriggerCSharpFrom |
|-------------------------------|----|-------------|-------------------------------------------------------------|------------------------|------------------------|
| Connected Services<br>Publish |    |             | blish<br>ish your app to Azure or and<br>Azure Function App | other host. Learn more |                        |
|                               |    |             | <ul> <li>Create New</li> <li>Select Existing</li> </ul>     |                        | Publish                |

| Create App Service<br>Host your web and mobil | <b>e</b><br>e applications, REST APIs, and more in Azure                                                                                        | Microsoft accoun                       | - v   |
|-----------------------------------------------|----------------------------------------------------------------------------------------------------|----------------------------------------|-------|
| Hosting                                       | Function App Name                                                                                                    | Change Type 🕶                          |       |
| Services                                      | FunctionAppinVisualStudio                                                                                                    |                                        |       |
|                                               | Subscription                                                                                                    |                                        |       |
|                                               | Developer Program Benefit                                                                                                    | ~                                      |       |
|                                               | <u>R</u> esource Group                                                                                                    |                                        |       |
|                                               | cookbookPOC                                                                                                    | ✓ <u>N</u> ew                          |       |
|                                               | App Service Plan                                                                                                    |                                        |       |
|                                               | SouthCentralUSPlan (Y1, South Central US)                                                                                                    | ✓ <u>N</u> ew                          |       |
|                                               | <u>S</u> torage Account                                                                                                    |                                        |       |
|                                               | cookbookpoc (southindia)                                                                                                    | ✓ <u>N</u> ew                          |       |
|                                               | Clicking the Create button will create the following Azure reso<br>Explore additional Azure services<br>App Service - FunctionAppinVisualStudio | urces                                  |       |
| If you have removed your sper<br>Learn More   | nding limit or you are using Pay as You Go, there may be monetary imp                                                                           | pact if you provision additional resou | rces. |
| <u>E</u> xport                                |                                                                                                    | <u>C</u> reate Can                     | :el   |

|                                                                         | ×   |
|-------------------------------------------------------------------------|-----|
| Configure App Service Plan                                              |     |
| An App Service plan is the container for your app. The App Service plan |     |
| settings will determine the location, features, cost and compute        |     |
| App Service Plan                                                        | _   |
| FunctionAppinVisualStudio2017Plan                                       |     |
| Location                                                                |     |
| South Central US 🗸                                                      |     |
| Si <u>z</u> e                                                           |     |
| Consumption                                                             | 1   |
| 🔥 Consumption App Service Plans are only available for Function Ap      | ops |
|                                                                         |     |
|                                                                         |     |
|                                                                         |     |
|                                                                         |     |
|                                                                         |     |
|                                                                         |     |
|                                                                         |     |
|                                                                         |     |
|                                                                         |     |
|                                                                         |     |
| OK Cancel                                                               | ]   |
|                                                                         |     |
|                                                                         |     |

F

Deploying: Step 0 of 3

| In the second second se |                           |                       |                |  |  |
|----------------------------------------------------------------------------------------------------|---------------------------|-----------------------|----------------|--|--|
| NAME 🗸                                                                                                    | SUBSCRIPTION ID 🗸         | RESOURCE GROUP        | LOCATION       |  |  |
| AzureFunctionCookBook                                                                                                    | Developer Program Benefit | AzureFunctionCookBook | southcentralus |  |  |
| cookbookPOC                                                                                                    | Developer Program Benefit | cookbookPOC           | southindia     |  |  |
| FunctionAppinVisualStudio                                                                                                    | Developer Program Benefit | cookbookPOC           | southcentralus |  |  |

|                     | e or another host. Learn more  |
|---------------------|--------------------------------|
| AzureFunctionsPr    | ofile Y Publish                |
| Create new profile  |                                |
|                     |                                |
|                     |                                |
| Summary             |                                |
| Summary<br>Site URL | ewebsites.net 🗗 Rename profile |
|                     | Debug Delete profile           |
| Site URL            |                                |

| Show output from:                                                                                                    | Build                                                                                                    | - 1 - 1 - 1 - 1 - 1 - 1 - 1 - 1 - 1 - 1                                                                                                    |
|----------------------------------------------------------------------------------------------------|----------------------------------------------------------------------------------------------------|----------------------------------------------------------------------------------------------------|
| Adding file (Fu<br>Updating file (Fu<br>Adding file (Fu<br>Adding file (Fu<br>Adding file (Fu<br>Adding file (Fu<br>Adding file (Fu<br>Adding file (Fu | unctionAppinVisualStudio\BlobTrigger<br>unctionAppinVisualStudio\BlobTrigger<br>(FunctionAppinVisualStudio\Nost.json<br>unctionAppinVisualStudio\HttpTrigger<br>unctionAppinVisualStudio\HttpTrigger<br>unctionAppinVisualStudio\HttpTrigger<br>unctionAppinVisualStudio\HttpTrigger<br>unctionAppinVisualStudio\HttpTrigger<br>unctionAppinVisualStudio\HttpTrigger | CSharp\sample.dat).<br>).<br>CSharpFromVS\function.json).<br>CSharpFromVS\project.json).<br>CSharpFromVS\project.lock.json).<br>CSharpFromVS\readme.md).<br>CSharpFromVS\ran.csx).<br>CSharpFromVS\sample.dat). |
| ====== Buil                                                                                                    | ded.<br>blished successfully <u>http://function</u><br>ld: 1 succeeded or up-to-date, 0 fai<br>lish: 1 succeeded, 0 failed, 0 skipp                                                                                                    | led, 0 skipped =========                                                                                                    |

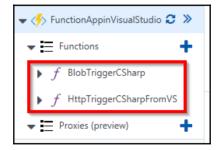

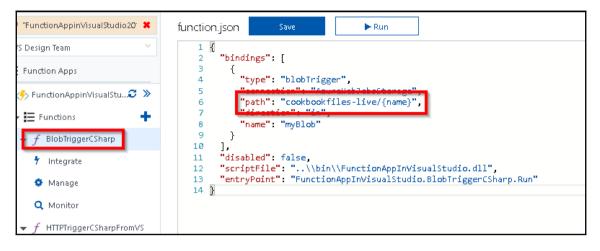

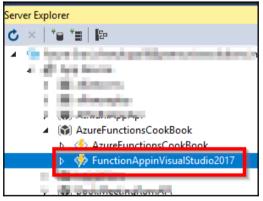

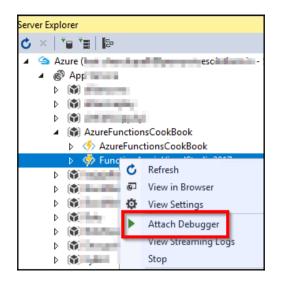

|                                   | х |
|-----------------------------------|---|
| Enabling remote debugging setting |   |
|                                   |   |
|                                   |   |
|                                   |   |
|                                   |   |

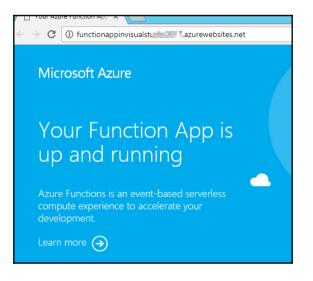

| oft Azure                                                                                      | 🖻 cookbookfiles-live 💻 🗙                                                   |     |
|------------------------------------------------------------------------------------------------|----------------------------------------------------------------------------|-----|
| burces D                                                                                       |                                                                            |     |
| ccess And Attached)                                                                            | $\leftrightarrow$ $\rightarrow$ $\checkmark$ $\uparrow$ cookbookfiles-live |     |
| rage Accounts<br>(Development)<br>(SAS-Attached Services)<br>azurefunctionscookbook (External) | Name Last Modified                                                         | Blo |
| 回 Blob Containers<br>回 \$logs<br>回 azure-webjobs-hosts                                         |                                                                            |     |
| cookbookfiles cookbookfiles-live                                                               |                                                                            |     |
| 🖬 dbweb                                                                                        |                                                                            |     |

| 10 🗗 pu<br>11     | <pre>unctionName("BlobTriggerCSharp")] blic static void Run([BlobTrigger("cookbookfiles/{name}", Connection = "AzureWebJobsStorage")]Stream m las Isf(("C", Dlob trigger("cookbookfiles/{name}", Connection = "AzureWebJobsStorage")]Stream m</pre> |
|-------------------|----------------------------------------------------------------------------------------------------|
| 12<br>13<br>% • • | log.Info(\$"C# Blob trigger function Processed blob\n Name:{name} \n Size: {myBlob.Length} Bytes");                                                                                                    |
| lame              | Value                                                                                                    |
| 🥥 log             | {Microsoft.Azure.WebJobs.Script.InterceptingTraceWriter}                                                                                                    |
| 🛥 myBloh          | {Microsoft Azure Weblobs Host.Blobs.WatchableReadStream}                                                                                                    |
| 🥥 name            | "EmployeeInfo.json"                                                                                                    |

\_\_\_\_

# Chapter 05: Exploring Testing Tools for the Validation of Azure Functions

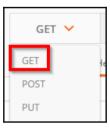

| https://explorefunca | ap × +                                                                                                    | No Environm | ent 🗸  |
|----------------------|----------------------------------------------------------------------------------------------------|-------------|--------|
| GET 🗸                | https://explorefuncapp.azurewebsites.net/HttpTriggerTestUsingPostman?<br>Firstname=Praveen&Lastname=Sreeram | Params      | Send 🗸 |
| Authorization        | Headers Body Pre-request Script Tests                                                                       |             |        |
|                      |                                                                                                    |             | D      |

| BlobTriggerCSharp-TestusingStorageExplorer<br>Azure Blob Storage trigger (myBlob)<br>Path<br>samples-workitems/{name}<br>samples-workitems/{name} |                                  |   |
|----------------------------------------------------------------------------------------------------|----------------------------------|---|
| Storage account connection 🤀                                                                                                    |                                  |   |
|                                                                                                    |                                  |   |
| samples-workitems/{name} azurefunctionscookbook_STORAGE V                                                                                         | Storage account connection 🚯     |   |
|                                                                                                    | azurefunctionscookbook_STORAGE • | n |
|                                                                                                    | azurefunctionscookbook_STORAGE • |   |
|                                                                                                    |                                  |   |
|                                                                                                    |                                  |   |

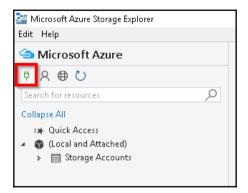

| Connect to Azure Stor                                                                          | age                 |                  |         |        |
|------------------------------------------------------------------------------------------------|---------------------|------------------|---------|--------|
| Enter a connection string, Shared Access Sigr                                                  | nature (SAS) URI, d | or an account ke | :y.     |        |
| DefaultEndpointsProtocol=https;AccountName=azurefunctionscookbook;AccountKey=2mjDtsJKCDZD+x25C |                     |                  |         |        |
|                                                                                                |                     |                  |         |        |
|                                                                                                |                     |                  |         |        |
|                                                                                                |                     |                  |         |        |
|                                                                                                |                     |                  |         |        |
|                                                                                                |                     |                  |         |        |
|                                                                                                |                     |                  |         |        |
|                                                                                                |                     |                  |         |        |
|                                                                                                |                     |                  |         |        |
|                                                                                                |                     |                  |         |        |
|                                                                                                |                     |                  |         |        |
|                                                                                                |                     |                  |         |        |
|                                                                                                | Back                | Next             | Connect | Cancel |
|                                                                                                |                     |                  |         |        |

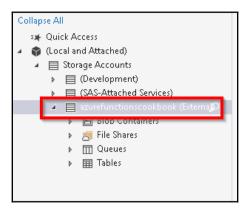

|          | 🖻 sam        | ples-workite  | ms | ×                             |                 |
|----------|--------------|---------------|----|-------------------------------|-----------------|
|          | T-<br>Upload | ⊥<br>Download |    | $\underset{Open}{ ightarrow}$ | +<br>New Folder |
|          | 🗎 Up         | load Files    |    |                               |                 |
| <b>^</b> | 🛑 Up         | load Folder   |    | orkit                         | tems            |
|          | Name         |               | ^  | Lasti                         | Vodified        |
|          |              |               |    |                               |                 |

| Logs                                     |                                                                     |
|------------------------------------------|---------------------------------------------------------------------|
| 2017-06-18112:38:53 NO NEW TRACE IN THE  | e past 4 min(s).                                                    |
| 2017-06-18T12:39:53 No new trace in the  | e past 5 min(s).                                                    |
| 2017-06-18T12:40:53 No new trace in the  | e past 6 min(s).                                                    |
| 2017 06 19712-41-40 676 Eunction started | (Td-1eadEeaa 20Er /SEe hedd casesfeb272/)                           |
| 2017-06-18T12:41:40.676 C# Blob trigger  | function Processed blob                                             |
| Name:EmployeeInfo.json                   | Ν                                                                   |
| Size: 856 Bytes                          | 5                                                                   |
| 2017-06-18T12:41:40.676 Function complet | ed (Success, Id=1e0d5eaa-325c-465e-b8dd-20685f6b3734, Duration=2ms) |
| 4                                        |                                                                     |

| QueueTriggerTestusingPortal               |                                |   |     |
|-------------------------------------------|--------------------------------|---|-----|
|                                           |                                |   |     |
| Azure Queue Storage trigger (myQueueItem) |                                |   |     |
| Queue name 🚯                              | Storage account connection 🕚   |   |     |
| myqueue-items                             | azurefunctionscookbook_STORAGE | • | new |
|                                           |                                |   |     |
|                                           |                                |   |     |
|                                           |                                |   |     |
| Create                                    |                                |   |     |

| Blobs Files | Tables | Queues |
|-------------|--------|--------|

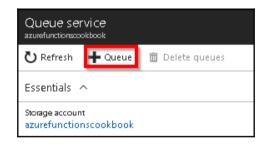

| Add queue     |
|---------------|
|               |
| * Queue name  |
| myqueue-items |
|               |
| OK Cancel     |
|               |

| Messages<br>myqueue-items | ;                     | •                  |               |  |  |
|---------------------------|-----------------------|--------------------|---------------|--|--|
| ပီ Refresh                | 🕂 Add message         | 🛅 Dequeue message  | 🗙 Clear queue |  |  |
| Add message to queue      |                       |                    |               |  |  |
| * Message ti              | ext                   |                    |               |  |  |
| This is a Qu              | ieue Message created  | for testing Queues | ~             |  |  |
|                           |                       |                    |               |  |  |
| * Expires in:<br>7        |                       | Days 🗸             | $\searrow$    |  |  |
| ✓ Encode t                | the message body in E | 3ase64 O           |               |  |  |
| ок                        | Cancel                |                    |               |  |  |

| Logs                                                                                                    |
|----------------------------------------------------------------------------------------------------|
| 2017-06-18T13:53:50 No new trace in the past 9 min(s).                                                                                       |
| 2017-06-18T13:54:50 No new trace in the past 10 min(s).<br>2017-06-18T13:55:50 No new trace in the past 11 min(s).                           |
| 2017-06-18113:55:50 NO NEW LACE IN the past II MIN(5).<br>2017-06-18T13:56:44.592 Function started (Id=dab4296e-ce42-4334-a779-5be81c1b02a2) |
| 2017-06-18T13:56:44.592 C# Queue trigger function processed: This is a Queue Message created for testing Queues                              |
| 2017-06-18T13:56:44.592 Function completed (Success, Id=dab4296e-ce42-4334-a779-5be81c1b02a2, Duration=0ms)                                  |

\_\_\_\_

| HTTP trigger (req) delete                         |                   |                                                                             |
|---------------------------------------------------|-------------------|-----------------------------------------------------------------------------|
| Alloved HTTP methods  Selected methods            | ~                 | Mode 🚯<br>Standard                                                          |
| Request parameter name 🛛                          |                   | Route template ④                                                            |
| Authorization level 🚱<br>Anonymous<br>Save Cancel | ~                 | Selected HTTP methods<br>GET POST DELETE<br>HEAD PATCH PUT<br>OPTIONS TRACE |
| Overview                                          | Platform features | Function app settings                                                       |
| Daily Usage Quota (GB-Sec) 🖨                      |                   |                                                                             |

| Daily Usage Quota (GB-Sec) 🚯                                                                                               |   |                                                                                                |
|----------------------------------------------------------------------------------------------------|---|------------------------------------------------------------------------------------------------|
| Enter value in GB-sec                                                                                                    |   |                                                                                                |
| Application settings<br>Manage application settings                                                                        |   |                                                                                                |
| Runtime version<br>Runtime version: 1.0.11090.0 (~1)                                                                       |   |                                                                                                |
| Proxies (preview)<br>Enable Azure Functions Proxies (preview)<br>Off On                                                    |   |                                                                                                |
| Function app edit mode<br>Change the edit mode of your function app<br>Read/Write Read Only                                | ) |                                                                                                |
| Slots (preview)<br>Enable deployment slots (vreview). This is a<br>secrets. After the update, the secrets may be<br>Off On |   | inction app that cannot be disabled and will reset a<br><b>fanage' node for each function.</b> |

\_

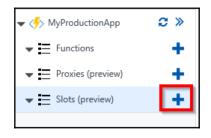

# Create a new deployment slot

Deployment slots let you deploy different versions of your between slots.

| Name    |   |
|---------|---|
| Staging | × |
| Create  |   |
|         |   |

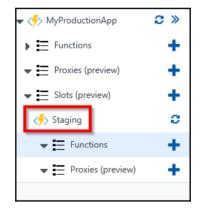

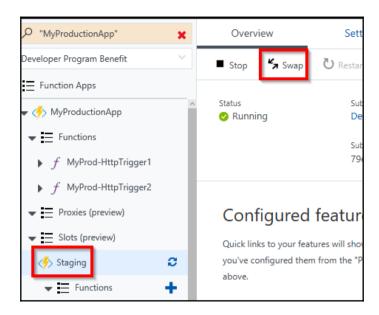

| Swap                                           |   | > |
|------------------------------------------------|---|---|
| Choose which slots to swap                     |   |   |
| Swap type 🖲 🚺                                  | ~ | ] |
| Source 2<br>Staging                            | ~ | ] |
| Destination 3<br>production                    | ~ | ] |
| Preview Changes<br>0 warnings,1 other messages | > | _ |
|                                                |   | - |
|                                                |   |   |
|                                                |   |   |
|                                                |   |   |
| ок 4                                           |   |   |
|                                                |   |   |

|   | Swapping web app slots |
|---|------------------------|
| - |                        |

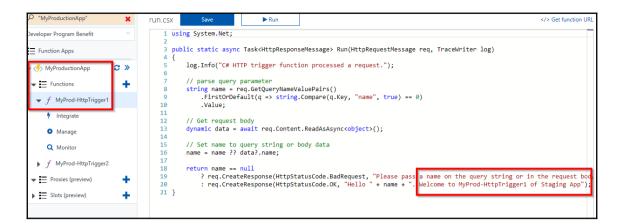

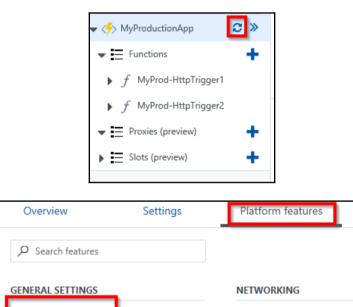

Networking

SSL

Application settings

Properties

| Applicationa      | on settings | 5         |            |         |      |         | _ |
|-------------------|-------------|-----------|------------|---------|------|---------|---|
| 🗜 Save 🗙 D        | iscard      |           |            |         |      |         |   |
| Debugging         |             |           |            |         |      |         |   |
| Remote debuggin   | g [         | Off       | On         |         |      |         |   |
| Remote Visual Stu | dio version | 2012      | 2013       | 2015    | 2017 | ]       |   |
| App settings      |             |           |            |         |      |         |   |
| AzureWebJobsD     | ashboard    | DefaultEn | dpointsPro | otocol= | Slot | setting |   |
| AzureWebJobsSt    | orage       | DefaultEn | dpointsPro | otocol= | Slot | setting |   |
| FUNCTIONS_EXT     | ENSION_VE   | ~1        |            |         | Slot | setting |   |
| WEBSITE_CONTE     | NTAZUREFI   | DefaultEn | dpointsPro | otocol= | Slot | setting |   |
| WEBSITE_CONTE     | NTSHARE     | myprodu   | ctionappaa | 199     | Slot | setting |   |
| WEBSITE_NODE_     | DEFAULT_V   | 6.5.0     |            |         | Slot | setting |   |

### Create a new deployment slot

Deployment slots let you deploy different versions of your function app to different URLs.' between slots.

Azure functions slots (preview) is currently disabled. To enable, visit function app settings.

</> Get function URL

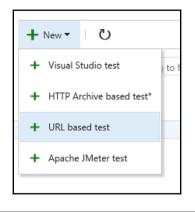

Load test\*: LoadTestFunctionApp × 🖍

| HTTP meth<br>GET | iod<br>V | URL<br>https://myproductionapp.azurewebsites.net/api/LoadTestHttpTrigger |
|------------------|----------|--------------------------------------------------------------------------|
| - Heade          | rs       |                                                                          |
| + Add F          | header   |                                                                          |
| ♦ Query          | String   | Parameters                                                               |

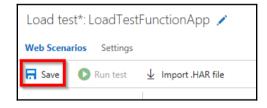

| Load test*: LoadTestFunctionApp   | Runs                   |   |
|-----------------------------------|------------------------|---|
| Web Scenarios Settings            |                        |   |
| 🛱 Save 🜔 Run test 🛛 🛓 Import .HAR | file                   |   |
|                                   |                        |   |
| Run duration (minutes)            | 20                     |   |
| Load pattern                      | Step                   | ~ |
| Max v-users                       | 1000                   |   |
| Start user count                  | 10                     |   |
| Step duration (seconds)           | 10                     |   |
| Step user count (users/step)      | 10                     |   |
| Warmup duration (seconds)         | 0                      |   |
| Browser mix                       | IE - 60%, Chrome - 40% | ~ |

| Load test: LoadTestFunctionApp   Runs |  |  |  |
|---------------------------------------|--|--|--|
| Web Scenarios Settings                |  |  |  |
| Run test 🚽 Import .HAR file           |  |  |  |
|                                       |  |  |  |

E.

| Summary Charts Diagnostics | Logs                |                     |
|----------------------------|---------------------|---------------------|
| AVG. RESPONSE TIME         | USER LOAD           | REQUESTS PER SEC    |
| 18.9 <sub>sec</sub>        | 1K <sub>users</sub> | 28.4 <sub>RPS</sub> |

\_\_\_\_\_

#### Live Metrics Stream LoadTesting Incoming Requests ★ Pin ■ Pause 4 servers online Requests/Sec Request Duration (ms) Requests Failed/Sec 40,000 ..... ~M~N w 60 40 40 60 40 Outgoing Requests Overall Health Servers ① select colur SERVER NAME REQUESTS REQUESTS FAILED CPU TOTAL 0% d97d22a379bbc0dec3cb3558f96d0da662ce0929043... 0/sec 0/sec c04718f14901589f844aa4fa4f88b6357beefea99d2ce... 8.2/sec 0/sec 3% a2a40797cbf692b21fcea9f9ffa202cd41eaaa7b7bd75... 17/sec 0/sec 10%

6.7/sec

0/sec

3%

4ff9112f0cac3bc9e4787bc21b74812f7586444c3e59c...

# Live Metrics Stream

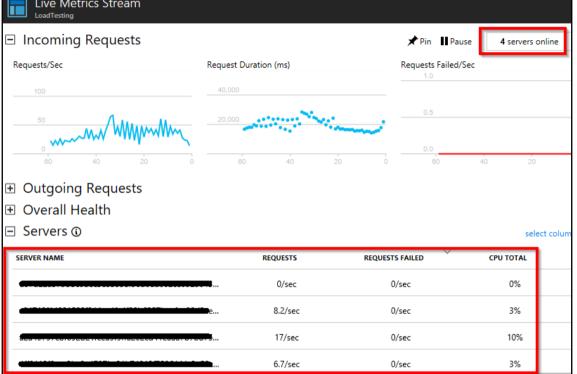

| Administrator: C:\Windows\system32\cmd.exe                                                                                                    |
|----------------------------------------------------------------------------------------------------|
| C:\AzureCookbook>npm i -g azure-functions-core-tools<br>C:\Users\Cookbookadmin\AppData\Roaming\npm\func -> C:\Users\Cookbookadmin\AppDat<br>a\Roaming\npm\node_modules\azure-functions-core-tools\lib\main.js<br>C:\Users\Cookbookadmin\AppData\Roaming\npm\azfun -> C:\Users\Cookbookadmin\AppDa<br>ta\Roaming\npm\node_modules\azure-functions-core-tools\lib\main.js<br>C:\Users\Cookbookadmin\AppData\Roaming\npm\azurefunctions -> C:\Users\Cookbookadmin\AppDa<br>a\nn\AppData\Roaming\npm\node_modules\azure-functions-core-tools\lib\main.js<br>C:\Users\Cookbookadmin\AppData\Roaming\npm<br>-> C:\Users\Cookbookadmin\AppData\Roaming\npm<br>'- azure-functions-core-tools\lib\main\ys<br>C:\AzureCookbookadmin\AppData\Roaming\npm<br>C:\AzureCookbook} |

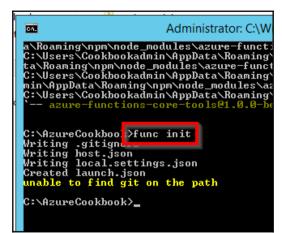

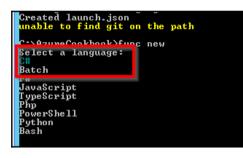

C:AzureCookbook>func new Select a language: CH Select a template: HappInsightsRealtimePowerBI\_name SAppInsightsScheduledAnalytics\_name BlobTrigger Cds WebHook EventHubIrigger ExternalFileIrigger ExternalFileIrigger ExternalFileIrigger Generic Webhook GitHub Gommenter GitHub Webhook HttpGET(CRUD) HttpDST(CRUD) HttpDST(CRUD) HttpDST(CRUD) HttpDST(CRUD) HttpIgger SAS Token Generator ScheduledMail SendGrid ServiceBusQueueTrigger ImerIrigger

| C:\AzureCookbook>func new<br>Select a language: C#                                                               |
|----------------------------------------------------------------------------------------------------|
| Function name: [HttpTriggerCSharp] HttpTrigger-CoreTools                                                         |
| Writing C:\AzureCookbook\HttpTrigger-CoreTools\run.csx<br>Writing C:\AzureCookbook\HttpTrigger-CoreTools\run.csx |
| Writing C:\AzureCookbook\HttpTrigger-CoreTools\function.json                                                     |
| C:\AzureCookbook>_                                                                                               |

| ×           |                                                                                                    | run.csx — AzureCookbook — Visual Studio Code                                                                                                    |
|-------------|----------------------------------------------------------------------------------------------------|----------------------------------------------------------------------------------------------------|
| File Ed     | dit Selection View Go Debug H                                                                                                    | łelp                                                                                                    |
| D           | EXPLORER                                                                                                    | {} function.json C run.csx X                                                                                                    |
|             | ▲ OPEN EDITORS                                                                                                    | 1 using System.Net;                                                                                                    |
| С<br>%<br>% | <ul> <li>() function.json HttpTrigge</li> <li>C<sup>*</sup> run.csx HttpTrigger-CoreT</li> <li>AZURECOO *</li> <li>*</li> <li>*</li></ul> | 3 public static async Task/HttpResponseMessages Run/HttpRequestMessage per Trac                                                                                                    |
| Ē           | C run.csx<br>≡ sample.dat<br>> node_modules<br>C .gitignore<br>() host.json<br>() local.settings.json                                                                                                    | <pre>10 .Value;<br/>11<br/>12 // Get request body<br/>13 dynamic data = await req.Content.ReadAsAsync<object>();<br/>14<br/>15 // Set name to query string or body data<br/>16 name = name ?? data?.name;<br/>17</object></pre> |
|             |                                                                                                    | <pre>return name == null return name == null ' req.CreateResponse(HttpStatusCode.BadRequest, "Please pass a name or ' req.CreateResponse(HttpStatusCode.OK, "Hello " + name); } </pre>                                          |

```
[6/17/2017 4:02:28 PM]
                         "method": "GET",
[6/17/2017 4:02:28 PM]
                         "uni": "/"
[6/17/2017 4:02:28 PM]
[6/17/2017 4:02:28 PM] Job host started
[6/17/2017 4:02:28 PM] Executed HTTP request: {
[6/17/2017 4:02:28 PM]
                         "requestId": "c4fa5f31-3d20-4f4a-890d-d483ecab40bb",
                         "method": "GET",
[6/17/2017 4:02:28 PM]
[6/17/2017 4:02:28 PM]
                         "authorizationLevel": "Anonymous"
[6/17/2017 4:02:28 PM]
[6/17/2017 4:02:28 PM] }
[6/17/2017 4:02:28 PM] Response details: {
                        "requestId": "c4fa5f31-3d20-4f4a-890d-d483ecab40bb",
[6/17/2017 4:02:28 PM]
[6/17/2017 4:02:28 PM]
[6/17/2017 4:02:28 PM] }
Http Function HttpTrigger-CoreTools: http://localhost:7071/api/HttpTrigger-CoreTools
Debugger listening on [::]:5858
```

|                          | localhost    | $\times$ +  | $\checkmark$                           |
|--------------------------|--------------|-------------|----------------------------------------|
| $\leftarrow \rightarrow$ | localhost:70 | 71/api/Http | Trigger-CoreTools?name=Praveen Sreeram |
| "Hello Prave             | en Sreeram"  |             |                                        |

| Monitoring + Management 🗖 🗙 |                                                               |          | Application In<br>Monitor web app perfor | nsights<br>manceand usage |   | × |
|-----------------------------|---------------------------------------------------------------|----------|------------------------------------------|---------------------------|---|---|
|                             |                                                               | <b>^</b> | Name 🜑                                   |                           |   |   |
|                             |                                                               |          | FunctionsMonit                           | oring                     | ~ |   |
| FEATURED                    | APPS                                                          | See all  | * Application Type                       | •                         |   |   |
|                             |                                                               |          | ASP.NET web ap                           | plication                 | ~ |   |
| <b>•</b>                    | Application Insights<br>Application performance               |          | * Subscription                           |                           |   |   |
| ¥                           | availability and usage in at your fingertips.                 | ormation | <b>Weiling sha</b>                       |                           | • |   |
|                             |                                                               |          | * Resource Group                         | •                         |   |   |
|                             | Log Analytics<br>Collect, search and visual                   | liza     | Create new                               | Use existing              |   |   |
| <b>1</b>                    | machine data from on-pr<br>and cloud                          |          | AzureFunctions                           | CookBook                  | * |   |
|                             | anu ciouu                                                     |          | Location                                 |                           |   |   |
|                             | Automation                                                    |          | South Central U                          | s                         | ~ |   |
| <u>ين</u>                   | Automate the manageme<br>your cloud and on-premi<br>resources |          |                                          |                           |   |   |
|                             |                                                               |          |                                          |                           |   |   |
|                             | Backup and Site Reco                                          | /ery     |                                          |                           |   |   |
| $\sim$                      | (OMS)<br>A backup and disaster re                             | covery   |                                          |                           |   |   |
|                             | solution to safeguard                                         |          |                                          |                           |   |   |
|                             | Intune App Protection                                         |          |                                          |                           |   |   |
|                             | Manage and protect corp<br>apps and data across dev           |          |                                          |                           |   |   |
|                             | Microsoft Intune.                                             |          | Pin to dashbo                            | pard                      |   |   |
|                             | Scheduler                                                     |          | Create                                   | Automation options        |   |   |

[]

| <ul> <li>Stop 5 Swap</li> <li>♥ Restart ★ Download publish profile</li> <li>♥ Reset publish credentials</li> <li>★ Download app content</li> <li>Delete</li> <li>Status</li> <li>Subscription</li> <li>PWS Design Team</li> <li>Resource group</li> <li>AzureFunctionsCookBook</li> </ul> | Overview | Settings      | Platform features          | API definition (preview)           | 1                                 |
|----------------------------------------------------------------------------------------------------|----------|---------------|----------------------------|------------------------------------|-----------------------------------|
|                                                                                                    | ■ Stop 🖌 | wap Ů Restart | 🛨 Download publish profile | <b>Q</b> Reset publish credentials | 🛨 Download app content 🛛 🗎 Delete |
|                                                                                                    |          |               |                            |                                    | URL                               |
| Subscription ID         Location         App Service plan / pricing tier           Subscription ID         South Central US         SouthCentralUSPlan (Consumption)                                                                                                    |          |               |                            |                                    |                                   |

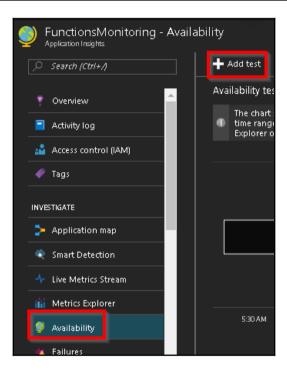

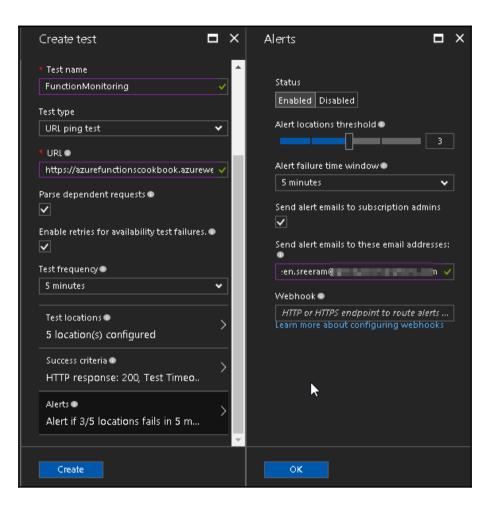

| 🕂 Add test 🛛 Time range 🕻                                                                          | ) Refresh 🛛       | ] Help                      |                              |                            |  |  |  |  |
|----------------------------------------------------------------------------------------------------|-------------------|-----------------------------|------------------------------|----------------------------|--|--|--|--|
| Availability test summary                                                                          |                   |                             |                              |                            |  |  |  |  |
| The chart shows a sample of t<br>time range or select a specific<br>Explorer or an Analytics query | availability test | . To see all t <del>l</del> | he results, use              | Search                     |  |  |  |  |
|                                                                                                    |                   |                             |                              | *                          |  |  |  |  |
| 1s                                                                                                 |                   |                             |                              |                            |  |  |  |  |
|                                                                                                    |                   |                             |                              |                            |  |  |  |  |
| 0.5s                                                                                               |                   |                             |                              |                            |  |  |  |  |
|                                                                                                    |                   |                             |                              |                            |  |  |  |  |
| Os                                                                                                 |                   |                             |                              |                            |  |  |  |  |
| 11:30 PM 11:45 PM<br>AVAILABILITY AVERAGETEST DUR                                                  |                   | 12:15 AM<br>ALSUCCESSFULT   | 12:30 AM<br>TESTS <b>TOT</b> | 12:45 AM<br>ALFAILED TESTS |  |  |  |  |
| 0% 239ms                                                                                           | 0                 |                             | 12                           | 2                          |  |  |  |  |
| All availability tests                                                                             |                   |                             |                              |                            |  |  |  |  |
| TEST NAME                                                                                          | 20 MIN            | 1 H                         | 24 H                         | 72 H                       |  |  |  |  |
| ▲ FunctionMonitoring                                                                               | 0%                | 0%                          | 0%                           | 0%                         |  |  |  |  |
|                                                                                                    |                   |                             | <                            | 1/1                        |  |  |  |  |

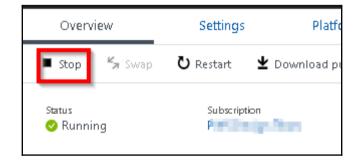

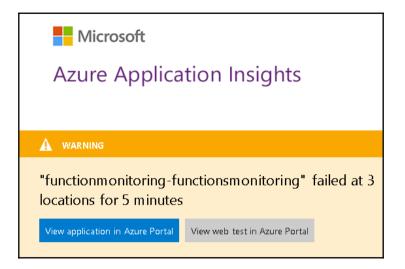

## Chapter 06: Monitoring and Troubleshooting Azure Serverless Services

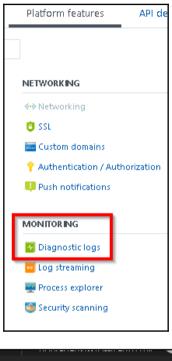

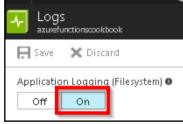

Logs

```
2017-06-19T15:53:27 Welcome, you are now connected to log-streaming service.
2017-06-19T15:54:27 No new trace in the past 1 min(s).
2017-06-19T15:55:27 No new trace in the past 2 min(s).
```

| Invocation log 😂 Refresh          |          | live event                   |
|-----------------------------------|----------|------------------------------|
| Function                          | Status   | Details: Last ran_(duration) |
| RegisterUser (Method: POST, Uri:) | ~        | 12 hours ago (891 ms)        |
| RegisterUser (Method: POST, Uri:) | ~        | 12 hours ago (3,864 ms)      |
| RegisterUser (Method: POST, Uri:) | ×        | 16 days ago (3,490 ms)       |
| RegisterUser (Method: POST, Uri:) | <b>~</b> | 16 days ago (3,548 ms)       |
| RegisterUser (Method: POST, Uri:) | ~        | 16 days ago (1,937 ms)       |
| RegisterUser (Method: POST, Uri:) | ×        | 16 days ago (1,545 ms)       |
| RegisterUser (Method: POST, Uri:) | ×        | 16 days ago (1,165 ms)       |
| RegisterUser (Method: POST, Uri:) | <b>~</b> | 16 days ago (1,494 ms)       |
| RegisterUser (Method: POST, Uri:) | ~        | 16 days ago (4,193 ms)       |
| RegisterUser (Method: POST, Uri:) | <b>~</b> | 17 days ago (1,141 ms)       |
|                                   |          |                              |

| Invocation details      |                                                                                         |
|-------------------------|-----------------------------------------------------------------------------------------|
| Parameter               |                                                                                         |
| req                     | Method: POST, Uri:<br>https://azurefunctionscookbook.azurewebsites.net/api/RegisterUser |
| log                     |                                                                                         |
| objUserProfileTable     | tblUserProfile                                                                          |
| objUserProfileQueueltem | userprofileimagequeue                                                                   |
| message                 |                                                                                         |
| binder                  |                                                                                         |
| objsmsmessage           | {"To":"+91 98492 59539","From":"+14103949663"}                                          |
| _context                | 03b6d104-eb42-40d1-94c1-8c9fd71492d7                                                    |

| req                                                                                                    | Method: POST, Uri:<br>https://azurefunctionscookbook.azurewebsites. | net/api/Register |
|----------------------------------------------------------------------------------------------------|---------------------------------------------------------------------|------------------|
| log                                                                                                    |                                                                     |                  |
| objUserProfileTable                                                                                                    | tblUserProfile                                                      |                  |
| objUserProfileQueueltem                                                                                                    | userprofile imagequeue                                              |                  |
| message                                                                                                    |                                                                     |                  |
| binder                                                                                                    |                                                                     |                  |
| objsmsmessage                                                                                                    | {"To":"+ 91 98492 59539","From":"+ 14103949663"}                    |                  |
| context                                                                                                    | c9855ace-52b5-4556-921f-29b3b9bb2bbc                                |                  |
| Failure                                                                                                    | Exception has been thrown by the target of an i                     |                  |
| Control to the second second | Exception has been thrown by the target of an i                     | nvocation.       |
| , andre                                                                                                    | Exception has been thrown by the target of an i                     | nvocation.       |
| ogs                                                                                                    | Exception has been thrown by the target of an i                     | nvocation.       |

\_\_\_\_

| Platform features       | API def   |
|-------------------------|-----------|
|                         |           |
|                         |           |
| NETWORKING              |           |
| ↔ Networking            |           |
| 🟮 SSL                   |           |
| 🔜 Custom domains        |           |
| 💡 Authentication / Auth | orization |
| 🔑 Push notifications    |           |
|                         |           |
| MONITORING              |           |
| 💀 Diagnostic logs       |           |
| 🚾 Log streaming         |           |
| 🔤 Process explorer      |           |
| 🥌 Security scanning     |           |
|                         |           |

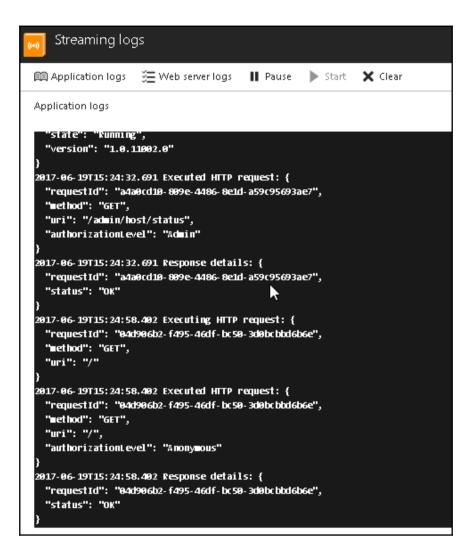

| Monitoring    | + Management                                                                              | □ ×      | < | Application I<br>Monitor web app perf<br>Name •<br>Functions Moni | ormance and usage    |        | × |
|---------------|-------------------------------------------------------------------------------------------|----------|---|-------------------------------------------------------------------|----------------------|--------|---|
| FEATURED APPS | ;                                                                                         | See all  |   | * Application Typ                                                 | pe 🔍                 |        |   |
| P App<br>ava  | plication Insights<br>plication performance<br>ilability and usage in<br>rour fingertips. | ormation | l | ASP.NET web as                                                    | pplication           | ~<br>~ |   |
| Loc           | g Analytics                                                                               |          |   | <ul> <li>Resource Grou</li> <li>Create new</li> </ul>             | p●<br>● Use existing |        |   |
| Col           | lect, search and visual<br>chine data from on-pro                                         |          |   | AzureFunctions                                                    |                      | ~      |   |
|               | d cloud                                                                                   |          |   | * Location                                                        |                      |        |   |
| Aut you       | tomation<br>tomate the manageme<br>ur cloud and on-premi:<br>ources                       |          |   | South Central L                                                   | 2۲                   | ~      |   |
| (Of<br>Ab     | ckup and Site Recov<br>MS)<br>ackup and disaster rec<br>ution to safeguard                |          |   |                                                                   |                      |        |   |
| Mai<br>app    | une App Protection<br>nage and protect corp<br>os and data across dev<br>crosoft Intune.  |          |   | Pin to dasht                                                      | poard                |        |   |
| Sch           | neduler                                                                                   |          |   | Create                                                            | Automation option:   | S      |   |

| FunctionsMonitoring<br>Application Insights - Last 24 hours (30 minute gr | anularity) - ASP.NET web application                                              | *        |  |  |  |
|---------------------------------------------------------------------------|-----------------------------------------------------------------------------------|----------|--|--|--|
|                                                                           | 🔍 Search 🛍 Metrics Explorer 🚆 Analytics 🕒 Time range                              | ••• More |  |  |  |
| 😨 Overview 📤                                                              | NEW – Instant answers for hard questions about your app. Click Analytics for more |          |  |  |  |
| Activity log                                                              | Essentials ^                                                                      |          |  |  |  |
| Access control (IAM)                                                      | Resource group (change) Type<br>AzureFunctionsCookBook ASP.NET                    |          |  |  |  |
| ✓ Tags                                                                    | Location Instrumentation Key<br>South Central US 4b11391e-627c-4                  |          |  |  |  |
|                                                                           | Subscription name (change)                                                        |          |  |  |  |
|                                                                           | Subscription ID                                                                   |          |  |  |  |
| Application map                                                           |                                                                                   |          |  |  |  |

| AzureFunctionsCookBook<br>Function Apps |                            |          |                                  |           |
|-----------------------------------------|----------------------------|----------|----------------------------------|-----------|
| P "AzureFunctionsCookBook" 🛛 🗱          | Overview                   | Settings | Platform featur 2                | API def   |
| WS Design Team 👻                        | ${\cal P}$ Search features |          |                                  |           |
| E Function Apps                         |                            |          |                                  |           |
| ight AzureFunctions 🚺 🗧 » 📤             | GENERAL SETTINGS           |          | NETWORKING                       |           |
| ↓      ↓      Functions                 | Application s 3 s          |          | <ul> <li>↔ Networking</li> </ul> |           |
| f CreateProfilePictures                 | Properties                 |          | 😇 SSL                            |           |
|                                         | ackups 🕈                   | 🍃 🔺 🔂    | 🤜 Custom domains                 |           |
| ▶ <i>f</i> CropProfilePictures          | 🔇 All settings             |          | 📍 Authentication / Autho         | orization |

\_\_\_\_\_

| ٥Uō | Application settings<br>azurefunctionscookbook | 5                         |      |
|-----|------------------------------------------------|---------------------------|------|
| Ľ   | Save X Discard                                 |                           |      |
|     |                                                | azurefunctionscookbook3   |      |
|     | WEBSITE_NODE_DEFAULT azurefunctionscookbook    | 6.5.0                     |      |
|     | SendGridApiKey                                 | 5                         |      |
|     | TwilioAccountSID                               | A                         | <br> |
|     | TwilioAuthToken                                | 4hobdhohn-formation?      |      |
|     | onedrive ONEDRIVE                              | Endnoint=httns://logic-ap |      |
|     | APPINSIGHTS_INSTRUMENT                         | 4b11 5ea-8f: d            |      |
|     | Кеу                                            | Value                     |      |
|     |                                                |                           |      |

| Overview                          | Settings     |              |
|-----------------------------------|--------------|--------------|
| 🔳 Stop 🦌 Swap                     | ប Restart    | <b>⊻</b> Dow |
| Status<br>🤣 Running               | Subscription | eam          |
|                                   | Subscription | ID<br>-4e    |
| Configured<br>P Application Insig |              |              |
|                                   |              |              |

----

| FunctionsMonitori 🖈    |
|------------------------|
|                        |
| 💡 Overview 🄶           |
| Activity log           |
| 🗳 Access control (IAM) |
| 🥔 Tags                 |
| INVESTIGATE            |
| - Application map      |
| 💐 Smart Detection      |
| ≁ Live Metrics Stream  |
| iii Metrics Explorer   |
| 🎐 Availability         |

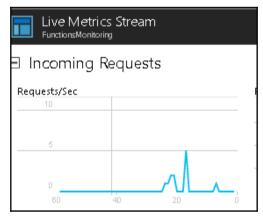

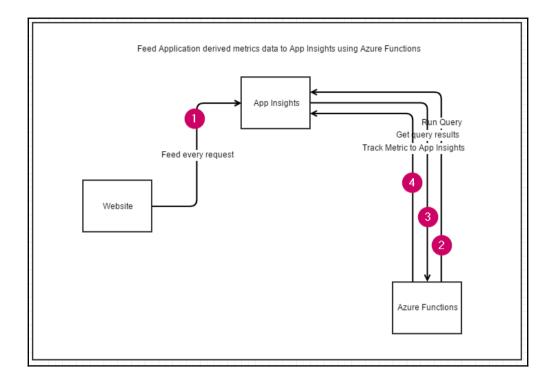

| Choose a template below or go to the quickstart                                                                   |                                                                                                    |                                                                                                    |                                                                                         |  |  |  |  |  |
|----------------------------------------------------------------------------------------------------|----------------------------------------------------------------------------------------------------|----------------------------------------------------------------------------------------------------|-----------------------------------------------------------------------------------------|--|--|--|--|--|
| Language: (# V                                                                                                    | rangaage. C# V Scenario. Monitoring V                                                                 |                                                                                                    |                                                                                         |  |  |  |  |  |
| AppInsights Http AppInsights Real-time<br>Availability - C# Power BI - C#                                         |                                                                                                    | AppInsights Scheduled<br>Analytics - C#                                                                                       | AppInsights Scheduled<br>Digest - C#                                                    |  |  |  |  |  |
| A C# function which<br>monitors availability and<br>responsiveness of any web<br>app with Application<br>Insights | A C# function which<br>pushes real-time availability<br>data from Application<br>Insights to Power BI | A C# function which derives<br>metrics from performing<br>deep analysis of your app<br>telemetry with Application<br>Insights | A C# function which sends<br>a daily Application Insights<br>telemetry report via email |  |  |  |  |  |
| Name your function                                                                                                |                                                                                                    |                                                                                                    | -                                                                                       |  |  |  |  |  |
| Timer trigger (myTimer)                                                                                           |                                                                                                    |                                                                                                    |                                                                                         |  |  |  |  |  |
| Schedule                                                                                                    |                                                                                                    |                                                                                                    |                                                                                         |  |  |  |  |  |
| 0**/1                                                                                                    |                                                                                                    |                                                                                                    |                                                                                         |  |  |  |  |  |
| Create                                                                                                    |                                                                                                    |                                                                                                    |                                                                                         |  |  |  |  |  |

| Q Search       | 🛍 Metrics Explorer             | 📕 Analytics   | 🕒 Time range  | ••• More      |
|----------------|--------------------------------|---------------|---------------|---------------|
| Essentials     | ^                              |               |               | ^             |
| Resource aro   |                                | Type<br>ASP.N | IET           |               |
| Location       |                                | Instrur<br>f  | nentation Key | action of the |
| Subscription   | name (change)                  | _             |               | _             |
| Subscription I | D<br>162 - 162 (* 164 (* 1740) | 0.0           |               |               |

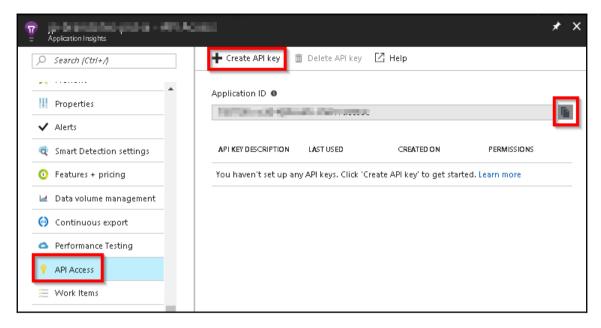

| Create API key                                                                                                    |   |
|----------------------------------------------------------------------------------------------------|---|
| Create an API key to read Application Insights data.                                                                                                |   |
| API keys are used by applications outside the browser to access this resource.<br>Your API keys should be managed like passwords. Keep them secret. |   |
| Provide a description to help you identify this API key in the future.   DerivedMetrics                                                             | ~ |
| Choose what this API key will allow apps to do:           Read telemetry           Write annotations                                                |   |
| Authenticate SDK control channel 0                                                                                                    |   |
| Generate key                                                                                                    |   |

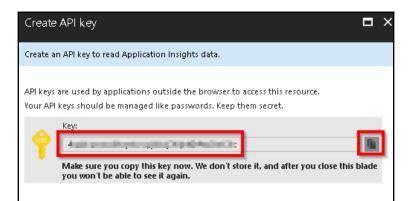

| Applica                                 | tion setting:  | 5           |                                       |           |      |
|-----------------------------------------|----------------|-------------|---------------------------------------|-----------|------|
| 🗜 Save 🗙                                | Discard        |             |                                       |           |      |
| Remote Visual                           | Studio version | 2012        | 2013                                  | 2015      | 2017 |
|                                         |                |             |                                       |           |      |
| App settings                            |                |             |                                       |           |      |
| 1000                                    | 1.00           | -           | dipertition of the                    | -         | SI   |
| Appendicular                            | - invest       | internal de | -                                     | where the | SI   |
| ternet.                                 | 1000 (M. H.    | -           |                                       |           | SI   |
|                                         |                |             |                                       |           | SI   |
| (1,1,1,1,1,1,1,1,1,1,1,1,1,1,1,1,1,1,1, | and the second |             | 14 p. 1                               | -         | SI   |
| 100.00                                  | a, 100 aut., - | 10.0        |                                       |           | SI   |
| ROUTING_EX                              | IENSION_VER    | ~0.2        |                                       |           | SI   |
| AI_IKEY                                 |                | eres.ex     | Citer Ind                             |           | SI   |
| AI_APP_ID                               |                |             |                                       | cuter.    | SI   |
| AI_APP_KEY                              |                | -           | , , , , , , , , , , , , , , , , , , , |           | SI   |

| Application Insights - Last 24 hours (30 minute gra | inularity) - ASP.NET web application |              |               | *         |
|-----------------------------------------------------|--------------------------------------|--------------|---------------|-----------|
| Search (Ctrl+/)                                     | 🔍 Search 🛛 🛍 Metrics Explorer        | Analytics    | 🕒 Time range  | ••• More  |
| 😨 Overview                                          | Essentials 🔨                         |              |               |           |
| Activity log                                        | Descure around there?                | T∿e<br>ASP.1 | NET           |           |
| Access control (IAM)                                | Location                             | Instrur      | mentation Key | 100 C 100 |
|                                                     | Subscription name (change)           |              |               |           |
| • 10g5                                              | Subscription ID                      |              |               |           |
| INVESTIGATE                                         |                                      |              |               |           |

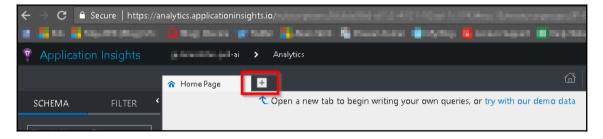

| ☆ Home Page × New Query 1* × ±                                                    | ്ത് | Ð | B | Export | ~   e | 🖯 Set in query 🕓      | ✓ GO               |
|-----------------------------------------------------------------------------------|-----|---|---|--------|-------|-----------------------|--------------------|
| <pre>requests where timestamp &gt; now(-1h) summarize count()</pre>               |     |   |   |        |       |                       |                    |
|                                                                                   |     |   |   |        |       |                       |                    |
| Completed                                                                         |     |   |   |        |       | <b>@</b> 00:00:00.553 | 🛄 1 records loaded |
|                                                                                   |     |   |   |        |       |                       | Columns 🗸 🖈        |
| TABLE , I CHART                                                                   |     |   |   |        |       |                       | Columnis 🗸 🎽       |
| IEE TABLE III CHART Drag a column header and drop it here to group by that column |     |   |   |        |       |                       | columns 🗸 🎽        |

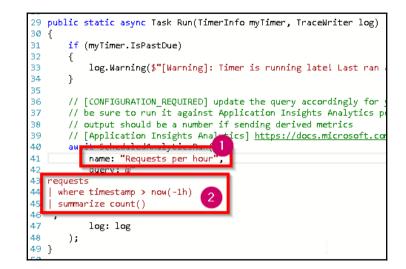

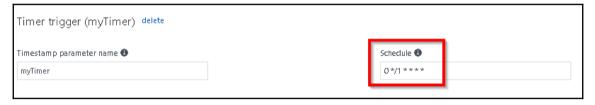

| For a richer monitoring experience, including live metrics an<br>Success count since Jun 1st<br>127 | nd custom q | ueries, we recommen | nd using Azure<br>Error<br>1 |
|----------------------------------------------------------------------------------------------------|-------------|---------------------|------------------------------|
| Invocation log 🤤 Refresh                                                                            |             | 1                   | live event stream            |
| Function                                                                                            | Status      | Details: Last ran   | (duration)                   |
| FeedAlwithCustomDerivedMetrics (2017-06-25T10:39:0)                                                 | ×           | in a minute         | (1,593 ms)                   |
|                                                                                                    |             |                     |                              |
| FeedAlwithCustomDerivedMetrics (2017-06-25T10:38:0)                                                 | ×           | in a few seconds    | (1,856 ms)                   |

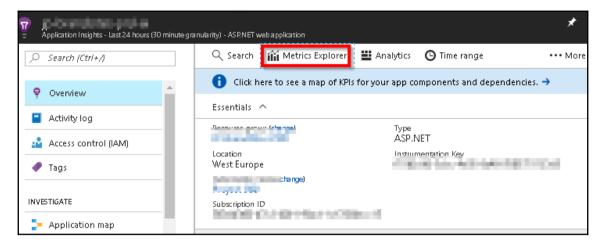

|       |                   | Explorer<br>(30 minute granularity) | - Sultantistans  |                             |               | * 🗆 ×          |
|-------|-------------------|-------------------------------------|------------------|-----------------------------|---------------|----------------|
| 🕂 Add | chart             | 🕒 Time range                        | <b>T</b> Filters | U Refresh                   | 💂 Alert rules | ••• More       |
|       |                   |                                     |                  |                             |               | 😐 😐 🖈          |
| 10    | ð                 |                                     |                  |                             |               | Edit           |
| 8     | D                 |                                     |                  |                             |               | _              |
| 0     | 0                 |                                     |                  |                             |               |                |
| 4     | 0                 | Click the edit bu                   | tton to confi    | gure this chart.            |               |                |
| 20    | 0                 |                                     |                  | gare an <del>s crista</del> | NO MET        | RICSSELECTED 📵 |
|       | 0                 |                                     |                  |                             |               |                |
|       | ▲ <sub>6 PM</sub> | 1 Jun25                             | 6AM              | 12 PM                       | Ada Ada       | l new chart 🕀  |
|       |                   |                                     |                  |                             |               |                |

| Ch                                   | art deta  | ails      |           |           |
|--------------------------------------|-----------|-----------|-----------|-----------|
| Ē                                    |           | ] Show ac | lvanced s | ettings 🛛 |
| Chart type                           | . 0       |           |           |           |
| Line                                 | Area      | Bar       | Grid      | ]         |
| Aggregati                            | ion O     |           |           |           |
| Average                              |           |           |           | ~         |
| Chart heig<br>Color pale<br>Blue & 0 | ette O    |           |           | 2         |
| Grouping                             | 0         |           |           |           |
| On                                   | Off       |           |           |           |
| Metrics 🕤                            |           |           |           |           |
| hou                                  |           |           |           |           |
| ▼ Custom                             |           |           |           |           |
| 1.1                                  |           |           |           |           |
| V R                                  | equestspe | rhour     |           |           |

| Metrics E                                    | Explorer<br>(30 minute granularity) |                  |          |               | * 🖬 ×                                |
|----------------------------------------------|-------------------------------------|------------------|----------|---------------|--------------------------------------|
| 🕂 Add chart                                  | 🕒 Time range                        | <b>T</b> Filters | URefresh | 💂 Alert rules | ••• More                             |
| 25K<br>20K<br>15K<br>10K<br>5K<br>0K<br>6 PM | Jun 25                              | 6ÂM              | 12 PM    | 19.54         | E lit<br>PERHOUR O<br>K<br>new chart |

| Choose a template below<br>Language: All V Scenario: | or go to the quickstart<br>Monitoring v                                                               |                                                                                                    |                                                                                         |
|------------------------------------------------------|----------------------------------------------------------------------------------------------------|----------------------------------------------------------------------------------------------------|-----------------------------------------------------------------------------------------|
| AppInsights Http Availability -<br>C#                | AppInsights Real-time Power<br>BI - C#                                                                | AppInsights Scheduled<br>Analytics - C#                                                                                    | AppInsights Scheduled Digest<br>- C#                                                    |
| availability and responsiveness                      | A C# function which pushes<br>real-time availability data<br>from Application Insights to<br>Power BI | A C# function which derives<br>metrics from performing deep<br>analysis of your app telemetry<br>with Application Insights | A C# function which sends a<br>daily Application Insights<br>telemetry report via email |

| Name your function                               |                          |
|--------------------------------------------------|--------------------------|
| DailyApplicationInsightDigest                    |                          |
| Timer trigger (m <b>y</b> Timer)                 |                          |
| Schedule                                         |                          |
| 001***                                           |                          |
| SendGrid output (\$return)                       |                          |
| SendGrid API Key 🚯<br>SendGridApiKey             | To address 🚱<br>praveen. |
| SenuGrumpikey                                    | praveen.                 |
| From address 🚯                                   |                          |
| $\label{eq:product} \mbox{Application Insights $ |                          |
|                                                  |                          |
|                                                  |                          |
| Create                                           |                          |
|                                                  |                          |

## // [CONFIGURATION\_REQUIRED] configure {appName} accordingly for your app/email string appName = "Azure Function Serverless Cookbook";

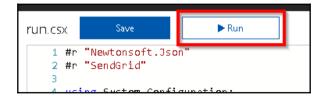

| The following data shows insights based on tel | emetry from last 24 hours. |
|------------------------------------------------|----------------------------|
| T otal requests                                | 470,256                    |
| Failed requests                                | 1,263                      |
| Average response time                          | 77.78 ms                   |
| Total dependencies                             | 0                          |
| Failed dependencies                            | ] 0                        |
| Average response time                          | ms                         |
| T otal views                                   | 0                          |
| Total exceptions                               | 180                        |
| Overall Availability                           | 100.0 %                    |
| Average response time                          | 457.8 ms                   |

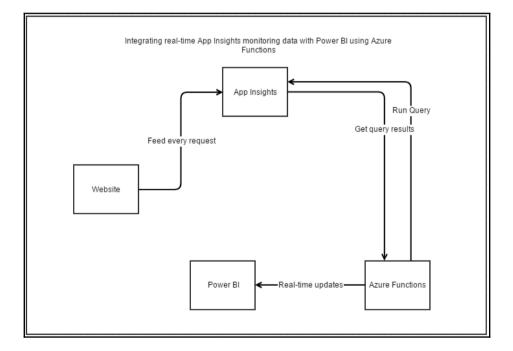

|                                                                                                    | <b>Get Data</b><br>Need more guidance? <u>Try this tutorial</u> or <u>watch a video</u> |                                                                                                    |                                                                                |  |
|----------------------------------------------------------------------------------------------------|-----------------------------------------------------------------------------------------|----------------------------------------------------------------------------------------------------|--------------------------------------------------------------------------------|--|
| Microsoft AppSou                                                                                               | urce                                                                                    | Import or Connec                                                                                       | ct to Data                                                                     |  |
| <b>My organization</b><br>Browse content packs<br>that other people in your<br>organization have<br>published. | Services<br>Choose content packs<br>from online services that<br>you use.               | Files<br>Bring in your reports,<br>workbooks, or data from<br>Excel, Power BI Desktop<br>or CSV files. | <b>Databases</b><br>Connect to live data in<br>Azure SQL Database and<br>more. |  |
| Get <b>7</b>                                                                                                   | Get 7<br>nplates <u>â</u> Partner Showcase                                              | Get 7                                                                                                  | Get <b>7</b><br><u>Skip for now</u>                                            |  |

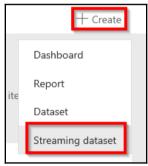

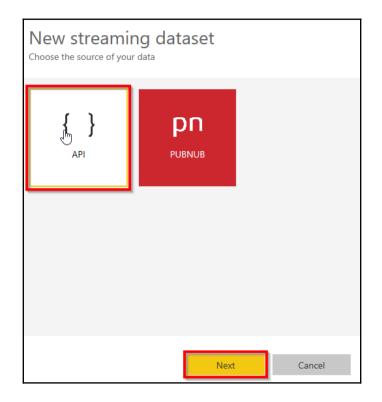

|                                            | ng dataset and integra<br>nd data. <u>Learn more a</u> |      | -      | vice or |   |
|--------------------------------------------|--------------------------------------------------------|------|--------|---------|---|
| Dataset name *                             |                                                        |      |        |         |   |
| Requests                                   |                                                        |      |        |         |   |
| Values from stream                         | *                                                      |      |        |         | ٦ |
| RequestsPerSe                              | cond                                                   |      | Number | $\sim$  | Ì |
| Enter a new val                            | Enter a new value name Text ~                          |      |        |         |   |
| [ {     "RequestsPerSecond" : 98.6     } ] |                                                        |      |        |         |   |
| Historic data analy                        | sis                                                    |      |        |         |   |
|                                            | Back                                                   | Crea | te     | Cancel  |   |

| ⊘ Streaming dataset created     |                       |                       |  |  |
|---------------------------------|-----------------------|-----------------------|--|--|
| The schema for Reques           | ts is created.        |                       |  |  |
| Push URL                        |                       |                       |  |  |
| https://api.powerbi.co          | om/beta/e6            | at an ann an an an an |  |  |
| Raw                             | cURL                  | PowerShell            |  |  |
| [<br>{<br>"RequestsPe<br>}<br>] | rSecond" : 98.6       |                       |  |  |
|                                 | $\Box_{S}$            | Done                  |  |  |
|                                 | + Create<br>Dashboard |                       |  |  |

Report

Dataset

Streaming dataset

| Create dashboard  | ×             |
|-------------------|---------------|
| Dashboard name    |               |
| ApplicationHealth |               |
|                   | Create Cancel |

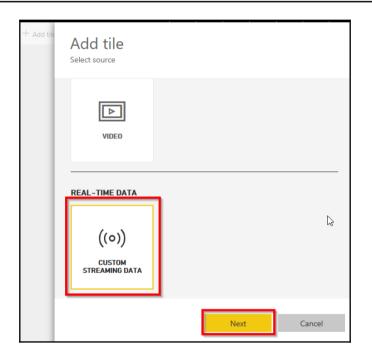

| Add a custom streaming data tile |
|----------------------------------|
| Choose a streaming dataset       |
|                                  |
| + Add streaming dataset          |
| YOUR DATASETS                    |
| Requests                         |
|                                  |
|                                  |
|                                  |
|                                  |
| Manage datasets                  |
|                                  |
| Back Next Cancel                 |

----

| Visualization Ty<br>Card | /pe  |      | ~      |
|--------------------------|------|------|--------|
|                          | ali  |      | b      |
| Fields                   |      |      |        |
| requests                 |      |      | ~ 1    |
| + Add value              |      |      |        |
|                          |      |      |        |
| Manage datasets          |      |      |        |
|                          |      |      |        |
|                          | Back | Next | Cancel |

| Choose a template below or go to the quickstart                                                                                                    |                                                                                                    |                                                                                                    |                                                                                         |  |
|----------------------------------------------------------------------------------------------------|----------------------------------------------------------------------------------------------------|----------------------------------------------------------------------------------------------------|-----------------------------------------------------------------------------------------|--|
| Language: C# 👽 Scenari                                                                                                    | o: Monitoring 🗸                                                                                       |                                                                                                    |                                                                                         |  |
| AppInsights Http<br>Availability - C#                                                                                                    | AppInsights Real-time<br>Power BI - C#                                                                | AppInsights Scheduled<br>Analytics - C#                                                                                       | AppInsights Scheduled<br>Digest - C#                                                    |  |
| A C# function which<br>monitors availability and<br>responsiveness of any web<br>app with Application<br>Insights                                                                                                    | A C# function which<br>pushes real-time availability<br>data from Application<br>Insights to Power BI | A C# function which derives<br>metrics from performing<br>deep analysis of your app<br>telemetry with Application<br>Insights | A C# function which sends<br>a daily Application Insights<br>telemetry report via email |  |
| Name your functi                                                                                                    | on                                                                                                    |                                                                                                    |                                                                                         |  |
| ViewRealTimeRequestCount                                                                                                    |                                                                                                    |                                                                                                    |                                                                                         |  |
| Timer trigger (myTimer)                                                                                                    |                                                                                                    |                                                                                                    |                                                                                         |  |
|                                                                                                    |                                                                                                    |                                                                                                    |                                                                                         |  |
| Schedule                                                                                                    |                                                                                                    |                                                                                                    |                                                                                         |  |
| 0****                                                                                                    |                                                                                                    |                                                                                                    |                                                                                         |  |
|                                                                                                    |                                                                                                    |                                                                                                    |                                                                                         |  |
|                                                                                                    |                                                                                                    |                                                                                                    |                                                                                         |  |
| Create                                                                                                    |                                                                                                    |                                                                                                    |                                                                                         |  |
|                                                                                                    |                                                                                                    |                                                                                                    |                                                                                         |  |
|                                                                                                    |                                                                                                    |                                                                                                    |                                                                                         |  |
| Requests per second     Requests per second     Requests per second |                                                                                                    |                                                                                                    |                                                                                         |  |
| 418                                                                                                    | 4                                                                                                    | 66                                                                                                    | 566                                                                                     |  |
|                                                                                                    |                                                                                                    |                                                                                                    |                                                                                         |  |

## Chapter 07: Code Reusability and Refactoring the Code in Azure Functions

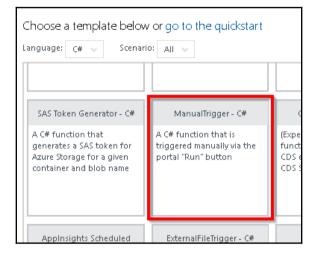

| View files Test                 |
|---------------------------------|
| 🕂 Add 🕇 Upload 🛛 🛍 Delete       |
| ▷ SharedClasses □ function.json |
| [] run.csx                      |
| 🗅 Helper.scx                    |
|                                 |

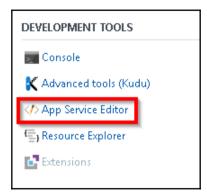

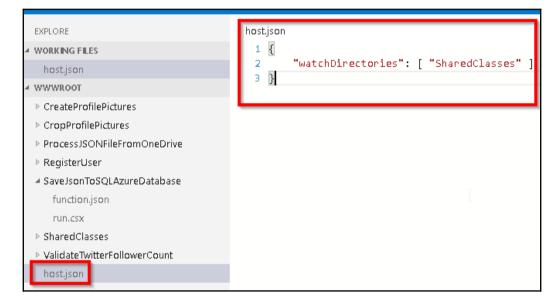

| Add New Project                                                                                                    |                                                                  |                                     | ? ×                                                                          |
|----------------------------------------------------------------------------------------------------|------------------------------------------------------------------|-------------------------------------|------------------------------------------------------------------------------|
| ▶ Recent                                                                                                    | .NET Framework 4.6.1 + Sort by: Default +                        |                                     | Search Installed Templates (Ctrl+E)                                          |
| <ul> <li>✓ Installed</li> <li>t</li> <li>✓ Windows<br/>Oniversal</li> <li>♦ Windows 8<br/>Classic Desktop</li> </ul>             | Windows Forms Application WPF Application Console Application    | Visual C#<br>Visual C#<br>Visual C# | <b>Type:</b> Visual C#<br>A project for creating a C# class library<br>(,dl) |
| Web<br>.NET Core<br>a Android<br>cloud                                                                                           | Shared Project                                                   | Visual C#<br>Visual C#              |                                                                              |
| Extensibility<br>II iOS<br>t LightSwitch<br>c Office/SharePoint<br>c Reporting<br>c Silverlight<br>Sitecore Rocks<br>Test<br>WCF | Class Library<br>Class Library (Portable)                        | Visual C#<br>Visual C#              |                                                                              |
| ¢ Workflow<br>¢ ▷ Online                                                                                                    | <ul> <li>Click here to go online and find templates.</li> </ul>  |                                     |                                                                              |
| Name: Utilities<br>Location: D:\Cook                                                                                             | 000k\1_AllRecipes\Downloadable Files\Chapter7\Recipe1\SharedCode | •                                   | Browse<br>OK Cancel                                                          |

----

|   | EXPLORE                      |
|---|------------------------------|
| 4 | WORKING FILES                |
|   | host.json                    |
| 4 | WWWROOT                      |
|   | CreateProfilePictures        |
|   | CropProfilePictures          |
|   | ProcessJSONFileFromOneDrive  |
|   | RegisterUser                 |
|   | SaveJsonToSQLAzureDatabase   |
|   | SharedClasses                |
|   | ValidateTwitterFollowerCount |
|   | host.json                    |
|   | New File                     |
|   | New Folder                   |
|   | Upload Files                 |
|   | Find in Folder               |
|   | Paste Ctrl+V                 |
|   |                              |
|   |                              |

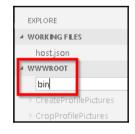

| ⊿ www | ROOT           |  |
|-------|----------------|--|
| ⊳ bin | New File       |  |
| ▷ Cre | 140001110      |  |
| ⊳ Crc | New Folder     |  |
| ⊳ Pro | Upload Files   |  |
| ⊵ Re  |                |  |
| ⊳ Sav | Find in Folder |  |

[]

| d | WORKING FILES          |  |
|---|------------------------|--|
|   | host.json              |  |
| d | WWWROOT                |  |
|   |                        |  |
|   | ⊿ bin                  |  |
|   | ✓ bin<br>Utilities.dll |  |

----

| Language: C# 🗸 Scenaric                                                         | × All V                                                                                              |
|---------------------------------------------------------------------------------|----------------------------------------------------------------------------------------------------|
| HttpTrigger - C#                                                                | TimerTrigger - C#                                                                                    |
| A C# function that will be run<br>whenever it receives an HTTP<br>request       | A C# function that will be run<br>on a specified schedule                                            |
| EventHubTrigger - C#                                                            | ServiceBusQueueTrigger - C#                                                                          |
| A C# function that will be run<br>whenever an event hub<br>receives a new event | A C# function that will be run<br>whenever a message is added<br>to a specified Service Bus<br>queue |
| Name your funct<br>HttpTrigger-MyCompiled<br>HTTP trigger                       | ion                                                                                                  |
| Authorization level <b>1</b>                                                    |                                                                                                    |
|                                                                                 | ~                                                                                                    |
| Anonymous                                                                       |                                                                                                    |

#### HttpTrigger-MyCompiled

⊿ bin

MyPrecompiledFunctions.dll

function.json

| http | s://azurefunct | ion: × +              |                     |                                                         | No Environm | ent V          |
|------|----------------|-----------------------|---------------------|---------------------------------------------------------|-------------|----------------|
|      | get 🗸          | https://azurefunction | scookbook.azureweb: | sites.net/api/HttpTrigger-MyCompiled?name=Praveen Sreer | am Params   | Send 🗸         |
| Auth | orization      | Headers Body          | Pre-request Script  | Tests                                                   |             |                |
|      | Key            |                       |                     | Value                                                   | Description | ••• Bulk Edit  |
|      |                |                       |                     |                                                         |             |                |
| Body | / Cookie       | s Headers (11)        | Tests               |                                                         |             | Status: 200 OK |
| Pri  | etty Raw       | v Preview JSON        | ~ =                 |                                                         |             |                |
| 1    | "Hello P       | Praveen Sreeram"      |                     |                                                         |             |                |

| <ul> <li>Assemblies</li> </ul> | Targeting: .NET Framework 4.6.1                          |                     |       | Search Assemblies (Ctrl+E) |
|--------------------------------|----------------------------------------------------------|---------------------|-------|----------------------------|
| Framework<br>Extensions        | Name<br>SSIS SQL Server Mobile Destination               | Version<br>13.0.0.0 | *     | Name:<br>System.Web.Http   |
| Recent                         | stdole                                                   | 7.0.3300.0          |       | Created by:                |
|                                | stdole                                                   | 7.0.3300.0          |       | Microsoft Corporation      |
| ▷ Projects 🔓                   | System.Net.Http                                          | 2.0.0.0             |       | Version:<br>4.0.0.0        |
| Shared P Projects              | System.Net.Http.Formatting<br>System.Net.Http.WebRequest | 4.0.0.0<br>2.0.0.0  |       | File Version:              |
|                                | System.ServiceModel.DomainServices.EntityFr              | 4.0.0.0             |       | 4.0.20710.0                |
| ▶ COM                          | System.ServiceModel.DomainServices.Hatgy III.            | 4.0.0.0             |       |                            |
| ▷ Browse                       | System.ServiceModel.DomainServices.Hosting               | 4.0.0.0             |       |                            |
|                                | System.ServiceModel.DomainServices.Server                | 4.0.0.0             |       |                            |
|                                | System.Spatial                                           | 5.6.4.0             |       |                            |
|                                | System.Web.Helpers                                       | 2.0.0.0             |       |                            |
|                                | 😴 System.Web.Http                                        | 4.0.0.0             |       |                            |
|                                | System.Web.Http.SelfHost                                 | 4.0.0.0             |       |                            |
|                                | System.Web.Http.WebHost                                  | 4.0.0.0             |       |                            |
|                                | System.Web.Mvc                                           | 2.0.0.0             |       |                            |
|                                | System.Web.Mvc                                           | 4.0.0.1             |       |                            |
|                                | System.Web.Razor<br>System.Web.WebPages                  | 2.0.0.0<br>2.0.0.0  |       |                            |
|                                | System. Web. WebPages. Administration                    | 2.0.0.0             |       |                            |
|                                | System.Web.WebPages.Deployment                           | 2.0.0.0             |       |                            |
|                                | System.Web.WebPages.Razor                                | 2.0.0.0             |       |                            |
|                                | System.Windows.Interactivity                             | 4.0.0.0             |       |                            |
|                                | System.Windows.Interactivity                             | 4.5.0.0             |       |                            |
|                                | VSLangProj                                               | 7.0.3300.0          |       |                            |
|                                | VSLangProj                                               | 7.0.3300.0          | -     |                            |
|                                |                                                          | Br                  | owse  | e OK Cancel                |
|                                |                                                          | Bri                 | DVVSE |                            |

[]

| 4 | ∎•∎ Ref    | ferences                           |
|---|------------|------------------------------------|
|   | 0.         | Analyzers                          |
|   |            | Microsoft.Azure.KeyVault.Core      |
|   | <b>-</b>   | Microsoft.Azure.WebJobs            |
|   |            | Microsoft.Azure.WebJobs.Extensions |
|   | <b>-</b>   | Microsoft.Azure.WebJobs.Host       |
|   |            | Microsoft.CSharp                   |
|   |            | Microsoft.Data.Edm                 |
|   |            | Microsoft.Data.OData               |
|   |            | Microsoft.Data.Services.Client     |
|   |            | Microsoft.WindowsAzure.Storage     |
|   |            | NCrontab                           |
|   |            | Newtonsoft.Json                    |
|   |            | System                             |
|   | <b>-</b>   | System.Core                        |
|   |            | System.Data                        |
|   | <b>-</b>   | System.Data.DataSetExtensions      |
|   |            | System.Net.Http                    |
|   |            | System.Net.Http.Formatting         |
|   | <b>-</b>   | System.Spatial                     |
|   |            | System.Threading.Tasks.Dataflow    |
|   |            | System.Web.Http                    |
|   |            | System.Xml                         |
|   |            | System.Xml.Linq                    |
|   | - <b>D</b> | · · ·                              |

| Choose a template below<br>Language: PowerShell V                                                                          | w or go to the quickstart<br>Scenario: Experimental 🗸                                                       |                                                                                                    |
|----------------------------------------------------------------------------------------------------|----------------------------------------------------------------------------------------------------|----------------------------------------------------------------------------------------------------|
| HttpTrigger - PowerShell<br>(Preview) A PowerShell<br>function that will be run<br>whenever it receives an HTTP<br>request | TimerTrigger - PowerShell<br>(Preview) A PowerShell<br>function that will be run on a<br>specified schedule | QueueTrigger - PowerShell<br>(Preview) A PowerShell<br>function that will be run<br>whenever a message is added<br>to a specified Azure Queue<br>Storage |

### Name your function

BackgroundJob

Timer trigger (myTimer)

Schedule 🚯

0\*/5\*\*\*\*

Create

| 4 | WWWROOT           |   |
|---|-------------------|---|
|   | # BackgroundJob   |   |
|   | ⊿ bin             |   |
|   | BackgroundJob.exe |   |
|   | function.json     |   |
|   | run.ps1           |   |
| - |                   | - |

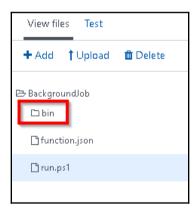

| 2017-07-06T11:35:02.061 Function started ( | Id=6b29bde6-145a-400c-bdc4-19429948f48c)            |
|--------------------------------------------|-----------------------------------------------------|
| 2017-07-06T11:35:03.156 Main method execut | ion has been started                                |
| 2017-07-06T11:35:03.156 ===============    |                                                     |
| 2017-07-06T11:35:03.156 Register User met  | od of UserRegistration has been called.             |
| 2017-07-06T11:35:03.156 Process Order met  | od of OrderProcessing class has been called         |
| 2017-07-06T11:35:03.156 ==============     |                                                     |
| 2017-07-06T11:35:03.156 Main method execut | ion has been completed                              |
| 2017-07-06T11:35:03.171 Function completed | l (Success, Id=6b29bde6-145a-400c-bdc4-19429948f4 🖕 |
| 4                                          | •                                                   |

| Name your function                       |                                |            |
|------------------------------------------|--------------------------------|------------|
| QueueTrigger-StronglyTypedObjects        |                                |            |
| Azure Queue Storage trigger (myQueueltem | )                              |            |
| Queue name 🚯                             | Storage account connection 🕄   | show value |
| registeruserqueue                        | azurefunctionscookbook STORAGE | •          |

| Message text:                         |                                          |                   |                |
|---------------------------------------|------------------------------------------|-------------------|----------------|
| "firstname": "Pra<br>"lastname": "Sre | eram <sup>i</sup> ,                      |                   |                |
| ProfilePicUrl":"htt                   | 2k@gmail.com",<br>:ps://upload.wikimedia |                   | nons/thumb/1/1 |
| 9/Bill_Gates_June_3<br>}              | 2015.jpg/220px-Bill_Gat                  | es_June_2015.jpg" |                |
|                                       |                                          |                   |                |
|                                       |                                          |                   |                |
|                                       |                                          |                   |                |
|                                       |                                          |                   |                |
|                                       | N                                        |                   |                |
| xpires in:                            |                                          |                   |                |
| ixpires in:<br>7                      | Days V                                   |                   |                |
| 7                                     |                                          |                   |                |

| Logs                        | 🔢 Pause 😹 Clear 🔯 Copy logs 💉 Collapse 💙                                                                    |
|-----------------------------|----------------------------------------------------------------------------------------------------|
| 2017-07-08T09:08:13.868 Fur | nction started (Id=95e34cd7-fd6e-4127-a8bf-43b798d0c335)                                                    |
| 2017-07-08T09:08:13.884 A M | Message has been created for a new User                                                                     |
| 2017-07-08T09:08:13.884 Fir | rst name: Praveen                                                                                           |
| 2017-07-08T09:08:13.884 Las | st name: Sreeram                                                                                            |
| 2017-07-08T09:08:13.884 ema | ail: prawin2k@gmail.com                                                                                     |
| 2017-07-08T09:08:13.884 Pro | ofile Pic Url: https://upload.wikimedia.org/wikipedia/commons/thumb/1/19/Bill_Gates_June_2015.jpg/220px-Bil |
| 2017-07-08109:08:13.884 🐂   | nction Compieted (Success, 1d=95e34cd/-+d6e-412/-a8b+-436/96d0c335, UUration=18ms)                          |

# Chapter 08: Developing Reliable and Durable Serverless Applications Using Durable Functions

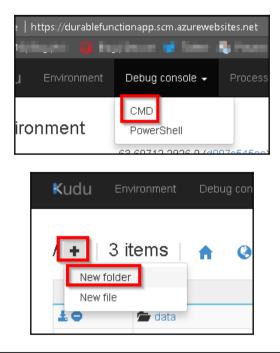

|     | Name                                                       | Modified              | Size   |
|-----|------------------------------------------------------------|-----------------------|--------|
| ±/0 | DurableTask.AzureStorage.dll                               | 8/8/2017, 11:19:06 PM | 118 KB |
| ±/0 | DurableTask.Core.dll                                       | 8/8/2017, 11:19:10 PM | 140 KB |
| ±/0 | Impromptuinterface.dll                                     | 8/8/2017, 11:19:10 PM | 230 KB |
| ±/0 | Microsoft Azure KeyVault.Core.dll                          | 8/8/2017, 11:19:10 PM | 14 KB  |
| ±/0 | Microsoft Azure .WebJobs.Extensions.DurableTask.dll        | 8/8/2017, 11:19:10 PM | 65 KB  |
| ±/0 | Microsoft Azure .WebJobs.Extensions.DurableTask.dll.config | 8/8/2017, 11:19:11 PM | 1 KB   |
| ±/0 | Microsoft.Azure.WebJobs.Extensions.DurableTask.pdb         | 8/8/2017, 11:19:12 PM | 18 KB  |

[]

| GENERAL SETTINGS     |  |
|----------------------|--|
| Application settings |  |
| •1• Properties       |  |
| ackups ざ             |  |
| 🔇 All settings       |  |

|                              | S         | 1         | -         |
|------------------------------|-----------|-----------|-----------|
| 🗜 Save 🗙 Discard             |           |           |           |
| Remote Visual Studio version | 2012      | 2013      | 2015      |
|                              |           |           |           |
| App settings                 |           |           |           |
| AzureWebJobsDashboard        | DefaultEr | dpointsPr | otocol=   |
| AzureWebJobsStorage          | DefaultEr | dpointsPr | otocol=   |
| FUNCTIONS_EXTENSION_VE       | 1.0.11027 |           |           |
| WEBSITE_CONTENTAZUREFI       | DefaultEr | dpointsPr | otocol=   |
| WEBSITE_CONTENTSHARE         | mydurabl  | efunction | 3c72      |
| WEBSITE_NODE_DEFAULT_V       | 6.5.0     |           |           |
| AzureWebJobs_Extensions      | D:\hom    | e\Binding | Extensior |
| Кеу                          | Value     |           |           |
|                              |           |           |           |

----

| HttpStart                  |                   |
|----------------------------|-------------------|
| ITTP trigger               |                   |
| uthorization level 🟮       |                   |
| Anonymous                  | ~                 |
| Create                     |                   |
| Create<br>Outputs <b>3</b> | C Advanced editor |
|                            |                   |

| POST 🗸 | https://mydurablefunction.azurewebsites.net/api/orchestrators/DurableFuncManager | Params | Send 🗸 |
|--------|----------------------------------------------------------------------------------|--------|--------|
|        |                                                                                  |        |        |

| Prett    | ţy | Raw Preview JSON V                                                                                                    |
|----------|----|----------------------------------------------------------------------------------------------------|
| 1 •<br>2 | {  | "id"• "f3r4r46b==================================                                                                                                    |
| 3        |    | "statusQueryGetUri": "https://mydurablefunction.azurewebsites.net/admin/extensions/DurableTaskConfiguration/instances<br>/f3c4c46a0bdc419?taskHub=DurableFunctionsHub&connection=Storage",                                                             |
| 4        |    | <pre>"sendEventPostUr1": "https://mydurabletunction.azurewebsites.net/admin/extensions/DurableTaskContiguration/instances<br/>/f3c4c46a0bdc419badabates.org.detures./raiseEvent/{eventName}?taskHub=DurableFunctionsHub&amp;connection=Storage",</pre> |
| 5        |    | "terminatePostUri": "https://mydurablefunction.azurewebsites.net/admin/extensions/DurableTaskConfiguration/instances<br>/f3c4c46a0bdc419budgetereterminate?reason={text}&taskHub=DurableFunctionsHub&connection=Storage"                               |
| 6        | }  |                                                                                                    |
|          |    |                                                                                                    |

```
* {
    "runtimeStatus": "Completed",
    "input": null,
    "output": [
        "Hello Welcome Cookbook Readers!"
    ],
    "createdTime": "2017-08-10T04:43:152",
    "lastUpdatedTime": "2017-08-10T04:43:332"
}
```

| EventType             | ExecutionId                      |
|-----------------------|----------------------------------|
| OrchestratorStarted   | a426ec4dabe44527a6aeae14290802c1 |
| ExecutionStarted      | a426ec4dabe44527a6aeae14290802c1 |
| TaskScheduled         | a426ec4dabe44527a6aeae14290802c1 |
| OrchestratorCompleted | a426ec4dabe44527a6aeae14290802c1 |
| OrchestratorStarted   | a426ec4dabe44527a6aeae14290802c1 |
| TaskCompleted         | a426ec4dabe44527a6aeae14290802c1 |
| ExecutionCompleted    | a426ec4dabe44527a6aeae14290802c1 |
| OrchestratorCompleted | a426ec4dabe44527a6aeae14290802c1 |

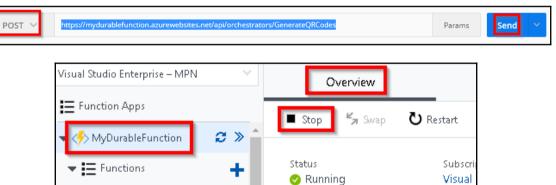

[]

| EventId <b>^</b> | Name                                  | Version | Result | TaskScheduledId |
|------------------|---------------------------------------|---------|--------|-----------------|
| -1               | GenerateQRCodes                       |         |        |                 |
| -1               |                                       |         | _      |                 |
| -1               |                                       |         | 4670   | 1               |
| -1               |                                       |         |        |                 |
| -1               |                                       |         |        |                 |
| -1               |                                       |         |        |                 |
| 0                | CreateQRCodeImagesPerCustomer         |         |        |                 |
| 1                | CreateQRCodeImagesPerCustomer         |         |        |                 |
| 2                | ${\it CreateQRCodeImagesPerCustomer}$ |         |        |                 |
| 3                | ${\it CreateQRCodeImagesPerCustomer}$ |         |        |                 |
| 4                | ${\it CreateQRCodeImagesPerCustomer}$ |         |        |                 |
|                  |                                       |         |        |                 |

WEBSITE\_CONTENTSHARE mydurablefunction8c72

### Chapter 09: Implement Best Practices for Azure Functions

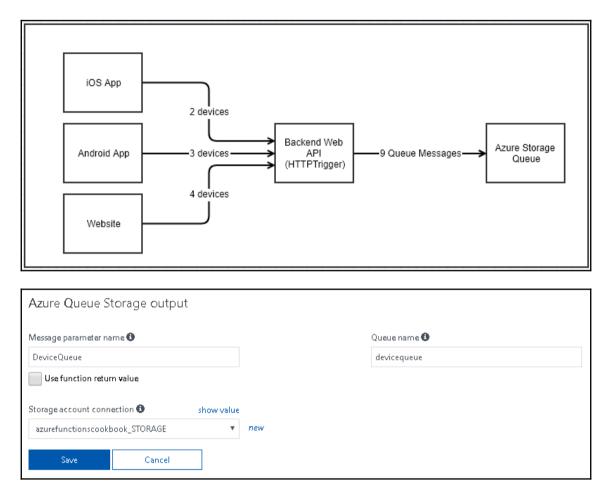

| ess 🔺                            | ID Message Text                                                                                 |  |  |
|----------------------------------|-------------------------------------------------------------------------------------------------|--|--|
| Attached)                        |                                                                                                 |  |  |
| ge Accounts                      | 39513980-ffff-418f-b4ee-18b0e5ee34a4 = { "type": "laptop", "brand": "lenovo", "model": "T440" } |  |  |
| Development)                     | 5c37081f-b24d-4e7d-bbe6-2bfc471b380f { "type": "mobile", "brand": "Mi", "model": "Red Mi 4" }   |  |  |
| SAS-Attached Services)           |                                                                                                 |  |  |
| zurefunctionscookbook (External) |                                                                                                 |  |  |
| 🖻 Blob Containers                |                                                                                                 |  |  |
| 🛒 File Shares                    |                                                                                                 |  |  |
| 🔟 Queues                         |                                                                                                 |  |  |
| 🔟 azure-webjobs-blobtrigger      |                                                                                                 |  |  |
| 🔟 azure-webjobs-blobtrigger      |                                                                                                 |  |  |
| 🛄 azure-webjobs-blobtrigger      |                                                                                                 |  |  |
| 🔟 devicequeue                    |                                                                                                 |  |  |
| myqueue-items                    |                                                                                                 |  |  |

| Azure Queue Storage trigg    | ger 🗙 delete |     |       |              |  |
|------------------------------|--------------|-----|-------|--------------|--|
| Message parameter name 🚯     |              |     | Queue | name 🚯       |  |
| myQueueltem                  |              |     | myqu  | ieuemessages |  |
| Storage account connection 🚯 | show value   |     |       |              |  |
| Azure WebJobs Dashboard      | •            | леж |       |              |  |
|                              |              |     | h.    |              |  |

| 6dd745c5-9b05-4a48-b13f-5422adce56c0 | 96  |
|--------------------------------------|-----|
| 10dddff6-d3fb-4aba-ac21-e34d4ea7ea4e | 82  |
| 9be8b1f5-41bf-4fba-a589-a14a72dc7ec6 | 68  |
| a0709d22-5bdc-4c69-8c5b-62c5d78f098f | 71  |
| 11d344dd-86e0-4c12-8fb5-5f2463524e12 | 79  |
| a84d0ca8-c1ab-4b5a-aaae-b5071933fd5b | 78  |
| f9517ebb-9b2a-478a-afb8-ff2c2b926f8f | 94  |
| 6deb46db-5cd3-409b-890f-3c7dacb013e5 | 80  |
| f3353372-8d36-4899-89fe-0b157893b41b | 76  |
| 0dd4e55e-9c91-4658-b8bb-7ceae630874c | 97  |
| d52bcc69-6587-4c49-9f10-e0fe8009eab5 | 69  |
| f388ddd3-150d-4a24-8671-da1cc1835198 | 100 |
| e8a58659-0c73-4d32-9000-d84dcfc1224c | 98  |
| df80d7d1-e16f-4ab1-aeab-8c1dd3c7c58e | 73  |
| 5925c23a-cb6f-4cfc-9fe4-b65c5dd88491 | 77  |
|                                      |     |

|                            | 15                                   |            |
|----------------------------|--------------------------------------|------------|
|                            | ID                                   | Message Te |
| ched)                      | edf51243-5857-4cf4-afd7-2f92b9be3f2d | 70         |
| torage recounts            | 32946370-8667-401f-a01f-5d1c03b71472 | 52         |
|                            | 04ada314-9e31-4bea-9e6c-0c8621cd743b | 53         |
|                            | d7c46ef7-37aa-4172-ab2f-2c9672edd544 | 56         |
| Blob Containers            | e4aff6bb-cbb6-44f1-b22b-a3be302bb4f5 | 54         |
| 🕨 😹 File Shares            | 88c39a0f-37e1-46d8-bbaf-c704eb590bc1 | 55         |
| Queues                     | cecfe6ce-7964-470b-8a6e-3e6fcc8c8a41 | 57         |
|                            | 51f89d3a-838a-42de-b691-133dc2ea04af | 58         |
| III myqueuemessages-poison | cf8b68d4-5a05-4643-93ee-4a0131358a6b | 60         |
|                            | 58f3d7d4-f68b-4f6f-9243-0798d45dc75c | 59         |
|                            | 75f941eb-9c76-4ff5-b921-610624af1275 | 61         |
|                            | bc5e50a8-7547-4605-8dba-3322c83076d4 | 63         |
|                            | 56632e73-f8a7-4d7f-a5a2-764016d475c8 | 62         |
|                            | ee55a490-77ce-4632-9e62-d679080d94fb | 66         |
|                            | e7bf0a18-5e08-4074-aa90-ca506dbb855b | 64         |
| Properties                 | Showing 32 of 50 messages in queue   |            |

| 🛨 Event Hub 🛅 Delete                        |                                          |
|---------------------------------------------|------------------------------------------|
| Essentials ^                                |                                          |
| Resource group (change)<br>AzureloTEventHub | Connection Strings<br>Connection Strings |
| Status<br>Active                            | Throughput Units<br>1                    |
| Location<br>South Central US                |                                          |
| Subscription name (change)                  |                                          |
| Annual Broker Kingging - Addit              |                                          |
| Subscription ID                             | Ν                                        |

#### EventHubTrigger - C#

A C# function that will be run whenever an event hub receives a new event

| Event Hub connection 🕄 | show value             |
|------------------------|------------------------|
|                        | ! new                  |
|                        |                        |
|                        |                        |
|                        |                        |
|                        | Event Hub connection 🕄 |

| Connection                                         |       |                |        |                        | ×      |
|----------------------------------------------------|-------|----------------|--------|------------------------|--------|
| Event Hub                                          |       | Custom         |        |                        |        |
| Namespace                                          |       | Event Hub      |        | Policy                 |        |
| AzureloTEventH                                     | lub 🗸 | capturemessage | $\sim$ | RootManageSharedAccess | $\sim$ |
| Event Hub<br>Namespace<br>AzureloTEventH<br>Select |       |                |        |                        |        |

| Name your function       |                                                        |     |
|--------------------------|--------------------------------------------------------|-----|
| MyEventHub               |                                                        |     |
| Azure Event Hubs trigger |                                                        |     |
| Event Hub name 🟮         | Event Hub connection () show value                     |     |
| capturemessage           | AzureloTEventHub_RootManageSharedAccessKey_ $\searrow$ | new |
|                          |                                                        |     |
|                          |                                                        |     |
| Create                   |                                                        |     |
|                          |                                                        |     |

| CN. C:N | WIND, | ows/ | syste | m32\c | md.exe | 2 |  |  |  |
|---------|-------|------|-------|-------|--------|---|--|--|--|
| 80      |       |      |       |       |        |   |  |  |  |
| 81      |       |      |       |       |        |   |  |  |  |
| 82      |       |      |       |       |        |   |  |  |  |
| 83      |       |      |       |       |        |   |  |  |  |
| 84      |       |      |       |       |        |   |  |  |  |
| 85      |       |      |       |       |        |   |  |  |  |
| 86      |       |      |       |       |        |   |  |  |  |
| 87      |       |      |       |       |        |   |  |  |  |
| 88      |       |      |       |       |        |   |  |  |  |
| 89      |       |      |       |       |        |   |  |  |  |
| 90      |       |      |       |       |        |   |  |  |  |
| 91      |       |      |       |       |        |   |  |  |  |
| 92      |       |      |       |       |        |   |  |  |  |
| 93      |       |      |       |       |        |   |  |  |  |
| 94      |       |      |       |       |        |   |  |  |  |
| 95      |       |      |       |       |        |   |  |  |  |
| 96      |       |      |       |       |        |   |  |  |  |
| 97      |       |      |       |       |        |   |  |  |  |
| 98      |       |      |       |       |        |   |  |  |  |
| 99      |       |      |       |       |        |   |  |  |  |
| 100     |       |      |       |       |        |   |  |  |  |
| Press   | any   | key  | to    | cont  | inue   |   |  |  |  |

|                           | LOgs 📕 Pause 🖉 Clear 📋 Copy logs 💉 Co                                                                       |
|---------------------------|----------------------------------------------------------------------------------------------------|
| Function Apps             | 2017-08-08109:20:29.206 L# Event Hub trigger function processed a message: 93                               |
|                           | 2017-08-08T09:20:29.206 Function completed (Success, Id=0230d614-d910-4521-ac4b-355a75edaafa, Duration=0ms) |
| > exploredurablefunctions | 2017-08-08T09:20:29.488 Function started (Id=95381453-5de0-4811-a764-acc5298e5e75)                          |
|                           | 2017-08-08T09:20:29.488 C# Event Hub trigger function processed a message: 94                               |
| 📏 exploremyapps 🛛 🔁 ≫     | 2017-08-08T09:20:29.488 Function completed (Success, Id=95381453-5de0-4811-a764-acc5298e5e75, Duration=0ms) |
|                           | 2017-08-08T09:20:29.769 Function started (Id=7757e213-e249-49fb-bac4-bafe9bd75689)                          |
| Functions +               | 2017-08-08T09:20:29.769 C# Event Hub trigger function processed a message: 95                               |
|                           | 2017-08-08T09:20:29.769 Function completed (Success, Id=7757e213-e249-49fb-bac4-bafe9bd75689, Duration=0ms) |
| f MyApp1                  | 2017-08-08T09:20:30.025 Function started (Id=92d3de61-d4df-4a7f-ac37-6b897a55a954)                          |
|                           | 2017-08-08T09:20:30.025 C# Event Hub trigger function processed a message: 96                               |
| f MyApp2                  | 2017-08-08T09:20:30.025 Function completed (Success, Id=92d3de61-d4df-4a7f-ac37-6b897a55a954, Duration=0ms) |
| 0                         | 2017-08-08T09:20:30.293 Function started (Id=744d03d0-2717-4b73-9985-edb8bdfc12a9)                          |
| f MyEventHub              | 2017-08-08T09:20:30.293 C# Event Hub trigger function processed a message: 97                               |
|                           | 2017-08-08T09:20:30.293 Function completed (Success, Id=744d03d0-2717-4b73-9985-edb8bdfc12a9, Duration=Oms) |
| 🕈 Integrate               | 2017-08-08T09:20:30.561 Function started (Id=1b4615a3-a4b9-4e70-a079-9de08c523ef2)                          |
|                           | 2017-08-08T09:20:30.561 C# Event Hub trigger function processed a message: 98                               |
| 🍄 Manage                  | 2017-08-08T09:20:30.561 Function completed (Success, Id=1b4615a3-a4b9-4e70-a079-9de08c523ef2, Duration=0ms) |
|                           | 2017-08-08T09:20:30.840 Function started (Id=e0682ed3-7e5e-4ff3-94d3-082520c6da1e)                          |
| Q Monitor                 | 2017-08-08T09:20:30.840 C# Event Hub trigger function processed a message: 99                               |
|                           | 2017-08-08T09:20:30.840 Function completed (Success, Id=e0682ed3-7e5e-4ff3-94d3-082520c6da1e, Duration=0ms) |
| Proxies (preview)         | 2017-08-08T09:20:31.153 Function started (Id=715cce20-699a-4dd9-8f1d-79f7ee529839)                          |
|                           | 2017-08-08T09:20:31.153 C# Event Hub trigger function processed a message: 100                              |
| Slots (preview)           | 2017-08-08T09:20:31.153 Function completed (Success, Id=715cce20-699a-4dd9-8f1d-79f7ee529839, Duration=0ms) |

| HTTP trigger (re      | eq) <sup>delete</sup> |        |
|-----------------------|-----------------------|--------|
| Allowed HTTP methods  | • •                   |        |
| All methods           |                       | $\sim$ |
| Request parameter nar | ne 🕄                  |        |
| Authorization level 🕄 |                       |        |
| Function              |                       | $\sim$ |
| Save                  | Cancel                |        |

| https://azurefunction | https://azurefunction( × +                                                                                                    |        |        |  |  |
|-----------------------|----------------------------------------------------------------------------------------------------|--------|--------|--|--|
| post ∨                | https://azurefunctioncookbook.azurewebsites.net/api/HttpTrigger-Authorization?name=Praveen<br>Sreeram&code=vbbwhyP4Ta3SNpWJi1XmH/VK0MC/ZO8VLTxYNHKab1dFlxyfayKJKg== | Params | Send 🗸 |  |  |
|                       | Sreeram&code=vbbwhyP41a3SNpWJi1XmH/VK0MC/208VL1xYNHKab1dHxyfayKJKg==                                                                                                |        |        |  |  |

\_\_\_\_

| https://azurefund | tion: X +                                                                                          | No Environm | nent .              | v © Ø        |
|-------------------|----------------------------------------------------------------------------------------------------|-------------|---------------------|--------------|
| post 🗸            | https://azurefunctioncookbook.azurewebsites.net/api/HttpTrigger-Authorization?name=Praveen Sreeram | Params      | Send 🗡              | Save ~       |
| Authorization     | Headers (1) Body  Pre-request Script Tests                                                         |             |                     | Code         |
| Туре              | No Auth 🗸                                                                                          |             |                     |              |
| Body Cooki        | es Headers (8) Tests                                                                               | Statu       | s: 401 Unauthorized | Time: 580 ms |

| post $ \smallsetminus $   | https://azurefunctioncookbook.azurewebsites.net/api/HttpTrigger-Authorization?name=Praveen Sreeram Params Send 💙 |                  |  |                | Save 🗸        |
|---------------------------|----------------------------------------------------------------------------------------------------|------------------|--|----------------|---------------|
| Authorization             | Headers (2) Body  Pre-request Script Tests                                                                       |                  |  |                | Code          |
| Key                       |                                                                                                    | Value            |  | Bulk Edit      | Presets 🔻     |
| Content-Type              | e                                                                                                    | application/json |  |                |               |
| x-functions-k             | x-functions-key 1gj0ujlMa3i9H3crOMWIAexRS8saH691JBHraaK1AJJrQKiJM6WKaA==                                         |                  |  |                |               |
| New key                   |                                                                                                    | value            |  |                |               |
| Body Cookies              | Headers (11) Tests                                                                                               |                  |  | Status: 200 OK | Time: 1764 ms |
| Pretty Raw Preview JSON V |                                                                                                    |                  |  | ΓQ             |               |
| 1 "Hello Pr               | raveen Sneenam"                                                                                                  |                  |  |                |               |

| Function Keys |               |                         |
|---------------|---------------|-------------------------|
| NAME          | VALUE         | ACTIONS                 |
| default       | Click to show | 🖒 Copy 😂 Renew 🗙 Revoke |
| Add new       | function key  |                         |

| Function Keys     |                                                |                  |            |
|-------------------|------------------------------------------------|------------------|------------|
| NAME              | AME VALUE                                      |                  |            |
| default           | Click to show                                  | 🖾 Copy 🛛 😂 Rener | w 🗙 Revoke |
| WebApplication    | Click to show                                  | 🖾 Copy 🛛 😂 Rener | w 🗙 Revoke |
| MobileApplication | Click to show                                  | අ Copy 🛛 🕫 Rener | w 🗙 Revoke |
| iOT Application   | (Optional) Leave empty to auto-generate a key. | Save             |            |
| Discard           |                                                |                  |            |

[] \_\_\_\_\_

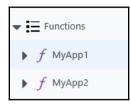

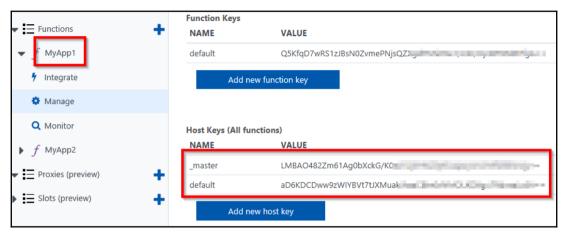

|                                                  | Function Keys     |                            |                 |
|--------------------------------------------------|-------------------|----------------------------|-----------------|
| ▼                                                | NAME              | VALUE                      | ACTIONS         |
| ▶ ƒ MyApp1                                       | default           | Click to show              | <b>ළ</b> ු Copy |
| <ul><li>✓ f MyApp2</li><li>✓ Integrate</li></ul> | Add r             | new function key           |                 |
| Manage                                           | Host Keys (All fi | unctions)                  |                 |
| Q Monitor                                        | NAME              | VALUE                      | ACTIONS         |
| 🗕 Proxies (preview)                              | _master           | LMBAO482Zm61Ag0bXckG/K0aa  | <b>ළ</b> ු Copy |
|                                                  | default           | aD6KDCDww9zWIYBVt7tJXMuakJ | <b>ළ</b> Copy   |
| Slots (preview)                                  | Add r             | new host key               |                 |

## Chapter 10: Implement Continuous Integration and Deployment of Azure Functions Using Visual Studio Team Services

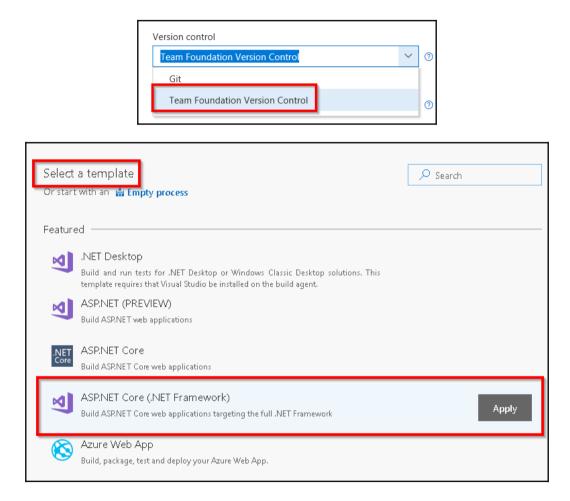

[]

| • Tasks Variables Triggers O                                           | ptions Retention Histo                                            | pry                             |
|------------------------------------------------------------------------|-------------------------------------------------------------------|---------------------------------|
| Process    Some settings need attention  Get sources  Re azurecookbook |                                                                   | Name *<br>build-def-stg         |
|                                                                        | Name *<br>build-def-stg<br>Default agent queue *<br>Hosted VS2017 |                                 |
| Tasks Variables Triggers Options Rete                                  | ntion History                                                     |                                 |
| Process<br>Build process                                               |                                                                   | Get sources                     |
| ≝= Get sources<br>8ª azurecookbook                                     |                                                                   | From                            |
| NuGet restore<br>P NuGet Restore<br>Build solution                     |                                                                   | This project GitHub Remote repo |
| Visual Studio Build<br>Test Assemblies<br>Visual Studio Test           |                                                                   | Repository                      |
| Dublich cumbala path                                                   |                                                                   | 🛠 \$/azurecookbook              |

|       | 🔚 Save & queu   | 5 |
|-------|-----------------|---|
|       | 🗟 Save & queue  |   |
| cts ( | 🗟 Save          |   |
| ~     | 🗐 Save as draft |   |

[]

\_

Publish symbols path

| Tasks Variables Triggers Options Rete | ention History      |                  |                                      |
|---------------------------------------|---------------------|------------------|--------------------------------------|
| Process variables                     | 1 Name              | $\triangleright$ | Value                                |
| Predefined variables ₽                | BuildConfiguration  |                  | release                              |
|                                       | BuildPlatform       |                  | any cpu                              |
|                                       | system.collectionId |                  | a00560d2-16b5-48e7-9eb3-601c04d7e9bd |

| Tasks Variables Triggers Options Retention History      |                                                                                                    |
|---------------------------------------------------------|----------------------------------------------------------------------------------------------------|
| Process<br>Build process                                | Add tasks<br>Don't see what you need Check out our Marketplace. 🗅                                                               |
| ≝= Get sources<br>ℜ azurecookbook                       | All Build Utility Test Package Deploy Tool                                                                                      |
| NuGet restore<br>P NuGet Restore                        | .NET Core<br>Build, test and publish using dotnet core command-line.                                                            |
| Visual Studio Build                                     | Android Build (deprecated; use Gradle)<br>Build an Android app using Gradle and optionally start the emulator for<br>unit tests |
| Publish symbols path<br>Index Sources & Publish Symbols | Android Signing<br>Sign and align Android APK files                                                                             |
| Publish Artifact<br>Publish Build Artifacts             | Ant<br>Build with Apache Ant                                                                                                    |
| + Add Task                                              |                                                                                                    |
| 🗟 Save & queue 🗸 🏷 Discard 🗄                            | ≡ Summary 🕨 Queue                                                                                                    |

----

| Queue build for b         | ouild-def-stg |       |        |
|---------------------------|---------------|-------|--------|
| Agent queue Hosted VS2017 |               |       | ~      |
| Source version (i)        |               |       | _      |
| Shelveset name *          |               |       |        |
| \$/azurecookbook          |               |       |        |
| Variables Demands         | false         |       |        |
| BuildConfiguration        | release       |       |        |
| BuildPlatform             | any cpu       |       |        |
| + Add                     |               |       |        |
|                           | -             |       |        |
|                           |               | Queue | Cancel |

🕗 Build 20170804.1 has been queued.

| Build Started |              |                      |  |  |  |
|---------------|--------------|----------------------|--|--|--|
|               |              |                      |  |  |  |
|               | r an availal | r an available agent |  |  |  |

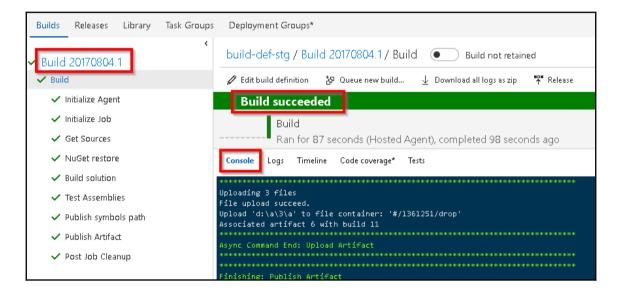

| 🖉 Edit build defir        | ition 🗄 Queue new build 🚽 Download all logs as zip 📍 | Release                                                                             |
|---------------------------|------------------------------------------------------|-------------------------------------------------------------------------------------|
| Build suc                 | ceeded                                               |                                                                                     |
| Bui                       | ld 20170804.1                                        |                                                                                     |
| Rar                       | n for 111 seconds (Hosted VS2017), completed 16 minu | utes ado                                                                            |
|                           |                                                      |                                                                                     |
| <mark>iummary</mark> Time | line Artifacts Code coverage* Tests                  |                                                                                     |
| Build details             |                                                      | Test Results                                                                        |
| Definition                | build-def-stq (edit)                                 | No test runs are available for this build.                                          |
| Source                    | \$/azurecookbook                                     | Enable automated tests in your build definition by adding the Visual Studio Test ta |
| Source version            | 9                                                    | Cada Cavaraga                                                                       |
| Requested by              | Praveen Kumar                                        | Code Coverage                                                                       |
| Queue name                | Hosted VS2017                                        | No build code coverage data available.                                              |
| Queued                    | Friday, August 4, 2017 5:12 AM                       | Tags                                                                                |
| Started                   | Friday, August 4, 2017 5:12 AM                       | Add tag                                                                             |
|                           | Friday, August 4, 2017 5:14 AM                       | Add tag                                                                             |
| Finished                  |                                                      |                                                                                     |
| Issues                    |                                                      | Deployments                                                                         |

| - |         | Ran for    | r 111 secor | nds (Hosted VS | 32017), compl | eted 16 minutes a |
|---|---------|------------|-------------|----------------|---------------|-------------------|
|   | Summary | Timeline   | Artifacts   | Code coverage* | Tests         |                   |
|   | Name    | $\uparrow$ |             | -              |               |                   |
|   | 🛑 drop  | )          |             |                | Download      | Explore           |
|   |         |            |             |                |               |                   |

\_\_\_\_\_

| $\bullet \dots > build-def-stg$                                                               |           |           |         |  |  |  |
|-----------------------------------------------------------------------------------------------|-----------|-----------|---------|--|--|--|
| Tasks Variables <b>Triggers</b>                                                               | Options F | Retention | History |  |  |  |
| Continuous Integration<br>Build every change to matching branches                             |           |           |         |  |  |  |
| Enable this trigger Disabled                                                                  |           |           |         |  |  |  |
| Gated Check-in<br>Accept check-ins only if the submitted changes merge and build successfully |           |           |         |  |  |  |
| Enable this trigger                                                                           |           |           |         |  |  |  |
| Disabled                                                                                      |           |           |         |  |  |  |
|                                                                                               |           |           |         |  |  |  |

\_\_\_\_

| Tasks                           | Variables                                                         | Triggers | Options         | Retention | History |   |  |  |  |
|---------------------------------|-------------------------------------------------------------------|----------|-----------------|-----------|---------|---|--|--|--|
|                                 | Continuous Integration<br>Build every change to matching branches |          |                 |           |         |   |  |  |  |
| Disable this trigger<br>Enabled |                                                                   |          |                 |           |         |   |  |  |  |
| Repositories                    |                                                                   |          |                 |           |         |   |  |  |  |
|                                 | azurecookbook 🔨<br>Build when any branch changes                  |          |                 |           |         |   |  |  |  |
|                                 | Batch changes while a build is in progress                        |          |                 |           |         |   |  |  |  |
| Path                            | n Filters                                                         |          |                 |           |         |   |  |  |  |
| Туре                            | !                                                                 | F        | Path specificat | ion       |         |   |  |  |  |
| In                              | clude                                                             | $\sim$   | \$/azurecook    | pook      | ~       | 面 |  |  |  |
| +                               | Add                                                               |          |                 |           |         |   |  |  |  |

|         | 🔚 Save & queu   |
|---------|-----------------|
|         | 🔜 Save & queue  |
| edul    | ⊟ Save          |
| match   | 🔜 Save as draft |
| le this | s trigger       |

----

| Team Explorer - Pending Changes       |                            |  |  |  |
|---------------------------------------|----------------------------|--|--|--|
| G O 🏠 🛱 💆                             | Search Work Items (Ctrl+') |  |  |  |
| Pending Changes   azurecookbook       |                            |  |  |  |
| Changeset 11: uccessfully checked in. |                            |  |  |  |

| Builds Releases Library Task Groups Deployment Groups*                          |               |                                     |
|---------------------------------------------------------------------------------|---------------|-------------------------------------|
| Build Definitions                                                               |               | Build ID or build number $ ho$ + N  |
| Mine All Definitions Queued XAML                                                |               |                                     |
| Requested by me                                                                 | Status        | Triggered by                        |
| PK build-def-stg : #20170804.4<br>Praveen Kumar requested just now              | ► in progress | ¢ 11 in & \$∕azurecookbook          |
|                                                                                 |               |                                     |
| <b></b>                                                                         |               |                                     |
| Build Definitions                                                               |               | Build ID or build number 🔎 🕂 New    |
| Mine All Definitions Queued XAML                                                |               |                                     |
| Requested by me                                                                 | Status        | Triggered by                        |
| PK     build-def-stg : #20170804.4       Praveen Kumar requested 21 minutes ago | ••• vucceeded | ∳ 11 in <b>१º \$/azurecookboo</b> k |
|                                                                                 |               |                                     |

\_\_\_\_\_

| $\blacksquare \dots > $ build-def-stg                                                         |                        |            |         |   |  |
|-----------------------------------------------------------------------------------------------|------------------------|------------|---------|---|--|
| Tasks Variables <b>Trigge</b>                                                                 | rs Options Re          | etention   | History |   |  |
| Dethe Gilterre                                                                                | a buila is in progress | S          |         |   |  |
| Path Filters                                                                                  | <b>B</b>               |            |         |   |  |
| Туре                                                                                          | Path specification     |            |         |   |  |
| Include $\checkmark$                                                                          | \$/azurecookbook       | k          | ~       | Ü |  |
| + Add                                                                                         |                        |            |         |   |  |
| Gated Check-in<br>Accept check-ins only if the submitted changes merge and build successfully |                        |            |         |   |  |
| Disable this trigger Enabled                                                                  |                        |            |         |   |  |
| Run continuous integra                                                                        | ition triggers for cor | mmitted cł | nanges  |   |  |
| ✓ Use workspace mappir                                                                        | g for filters          |            |         |   |  |

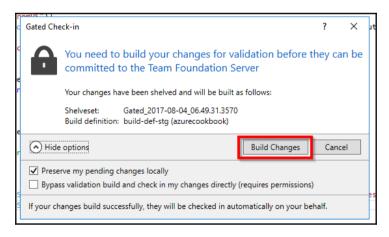

|    |      |      |            | م       | 4         | R | PK |  |
|----|------|------|------------|---------|-----------|---|----|--|
|    | Ρ    | K    | Pravee     |         | nar<br>., |   |    |  |
| Sŧ | A≡   | M    | y profile  | :       |           |   |    |  |
|    | Û    | No   | otificatio | in sett | ings      |   |    |  |
|    | ୍ଷ   | Se   | curity     |         |           |   |    |  |
|    | ××   | Us   | sage       |         |           |   |    |  |
|    | 咨    | Pr   | eview fe   | ature   | 5         |   |    |  |
|    | Sigr | יס ר | ut         |         |           |   |    |  |

| Preview features                                                                                                    |
|----------------------------------------------------------------------------------------------------|
| The following preview features are available for your evaluation. Help us make them better!                                        |
| for me [Praveen Kumar] V                                                                                                    |
| New Account Landing Page On On Updated Experience for the Account landing page for users.                                          |
| New Release Definition Editor<br>Turn on the new release definition editor to visualize your<br>deployment pipelines. Learn more   |
| Streamlined User Management Off<br>Improved user management page, ability to assign project<br>permissions during user invitation. |

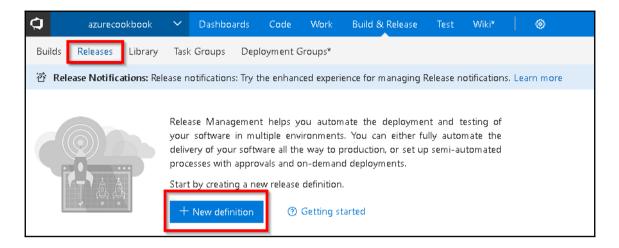

| Select a Template<br>Or start with an 📩 Empty process                                        | ✓ Search |       |
|----------------------------------------------------------------------------------------------|----------|-------|
| Featured                                                                                     |          |       |
| Azure App Service Deployment<br>Deploy your Web, Mobile, and Function apps to Azure Web App. |          | Apply |
| Deploy Node.js App to Azure App Service<br>Deploy your Node.js application to Azure Web App  |          |       |
| Deploy PHP App to Azure App Service<br>Deploy your PHP Application to Azure Web App          |          |       |
| IIS Website and SQL Database Deployment                                                      |          |       |

| 📅 New Release Definitio        | on 04-Aug                           |
|--------------------------------|-------------------------------------|
| Pipeline ① Tasks ~   Variables | Retention Options History           |
|                                |                                     |
| Artifacts   🕂 Add              | Environments   $+$ Add $\vee$       |
| Build<br>Add artifact          | る<br>Staging<br>名 ① 1 phase, 1 task |

| Add artifact                                                                                                    |        |
|----------------------------------------------------------------------------------------------------|--------|
| Source type<br>Build                                                                                                    | ~      |
| Project *<br>azurecookbook                                                                                                    | $\sim$ |
| Source (Build definition) * build-def-stg                                                                                                    | ~      |
| Default version * ①                                                                                                    |        |
| Latest                                                                                                    | $\sim$ |
| Source alias ()                                                                                                    |        |
| build-def-stg                                                                                                    |        |
| <ul> <li>The artifacts published by each version will be available for deployment in Release Management.<br/>The latest successful build of <b>build-def-stg</b> published the following artifacts: <i>drop</i>.</li> </ul> |        |
| Add                                                                                                    |        |

— []

| release-def-stg Pipeline ① Tasks ∨ Variable | es Retention Options History  |
|---------------------------------------------|-------------------------------|
| Artifacts   + Add                           | Environments   $+$ Add $\vee$ |
| Build &                                     | A Diphase, 1 task             |

| release-def-stg                                            |                   |         |                  |
|------------------------------------------------------------|-------------------|---------|------------------|
| Pipeline ① Tasks ~ Variables                               | Retention Options | History |                  |
| Staging<br>① Some settings need attention                  |                   |         | Environment name |
| Run on agent<br>a Run on agent                             |                   | +       |                  |
| Deploy Azure App Service<br>① Some settings need attention |                   |         |                  |

| Azure App Service Deploy ①                                            | × Remove |
|-----------------------------------------------------------------------|----------|
| Version 3.* 🗸                                                         |          |
|                                                                       |          |
| Display name *                                                        |          |
| FunctionAppInVisualStudio                                             |          |
| Azure subscription * ①                                                |          |
| Visual Studio Enterprise – MPN (366c4797-e7c7-4050-9b87-d2f9641c0268) | 0        |
| App Service name * ①                                                  |          |
| FunctionAppInVisualStudio                                             | ~ O      |
| Deploy to slot (i)                                                    |          |

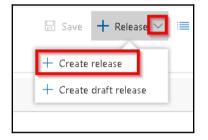

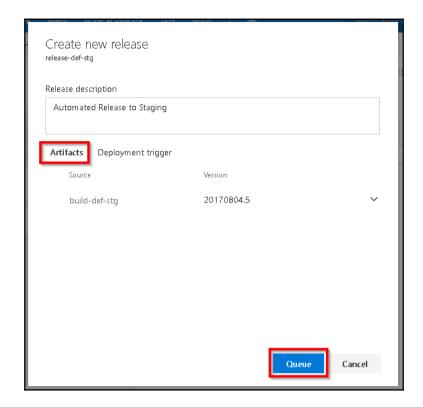

| Pipeline Tasks ∨ Variables | Retention Options History     |
|----------------------------|-------------------------------|
| Artifacts   🕂 Add          | Environments   $+$ Add $\vee$ |
| Build-def                  | Staging<br>A 1 phase, 1 task  |
| C                          | R                             |

| Continuous deployment trigger<br><sup>Build: build-def-stg</sup> |  |
|------------------------------------------------------------------|--|
| Enabled<br>Creates release every time a new build is available.  |  |
| Build branch filters ①<br>Build tags                             |  |
| + Add                                                            |  |

| Requested by me                                                  | Status      | Triggered by                                       |
|------------------------------------------------------------------|-------------|----------------------------------------------------|
| PK build-def-stg #20170805.1<br>Praveen Kumar requested just now | in progress | Continous Deployment<br>o 23 in २९ ३/azurecookbook |

| Releases Library Task Groups Deployment Groups* |                                                   |           |                                                |                        |  |  |
|-------------------------------------------------|---------------------------------------------------|-----------|------------------------------------------------|------------------------|--|--|
| + - (                                           | All release definitions Overview Releases Deleted |           |                                                |                        |  |  |
| ase Definitions                                 | U                                                 |           |                                                |                        |  |  |
| release definitions                             | ₽ ₽                                               | Title     | Release Definition Environments                | Build                  |  |  |
| w Release Definition 04-A                       | $\overline{\uparrow}$                             | Release-3 | ••• New Release Definition 04                  | 20170805.1 (Build)     |  |  |
|                                                 | $\overline{\uparrow}$                             | Release-2 | New Release Defi Staging: Deployment in progre | ss 20170804.15 (Build) |  |  |
|                                                 | 级                                                 | Release-1 | New Release Definition 04 💙                    | 20170804.13 (Build)    |  |  |
|                                                 |                                                   |           |                                                |                        |  |  |

| Body   | Cookies    | Headers (1' | l) Tests    |           |            |         |          |
|--------|------------|-------------|-------------|-----------|------------|---------|----------|
| Pretty | y Raw      | Preview     | JSON 🗸      | 믭         |            |         |          |
| 1      | "Automated | Build Trigg | er & Relea: | se Trigge | er test by | Praveen | Sreeram" |